## **Matrox Meteor-II /Camera Link**

Installation and Hardware Reference

Manual no. 10760-101-0200

June 5, 2002

Download from Www.Somanuals.com. All Manuals Search And Download.

Matrox® is a registered trademark of Matrox Electronic Systems Ltd.

Microsoft®, Windows®, and Windows NT® are registered trademarks of Microsoft Corporation.

Intel® and Pentium® are registered trademarks of Intel Corporation.

3MTM is a trademark of 3M Interconnect Solutions for Factory Automation.

All other nationally and internationally recognized trademarks and tradenames are hereby acknowledged.

© Copyright Matrox Electronic Systems Ltd., 2002. All rights reserved.

Limitation of Liabilities: In no event will Matrox or its suppliers be liable for any indirect, special, incidental, economic, cover or consequential damages arising out of the use of or inability to use the product, user documentation or related technical support, including without limitation, damages or costs relating to the loss of profits, business, goodwill, even if advised of the possibility of such damages. In no event will Matrox and its suppliers' liability exceed the amount paid by you, for the product.

Because some jurisdictions do not allow the exclusion or limitation of liability for consequential or incidental damages, the above limitation, may not apply to you.

Disclaimer: Matrox Electronic Systems Ltd. reserves the right to make changes in specifications at any time and without notice. The information provided by this document is believed to be accurate and reliable. However, neither Matrox Electronic Systems Ltd. nor its suppliers assume any responsibility for its use; or for any infringements of patents or other rights of third parties resulting from its use. No license is granted under any patents or patent right of Matrox Electronic Systems Ltd.

PRINTED IN CANADA

## Contents

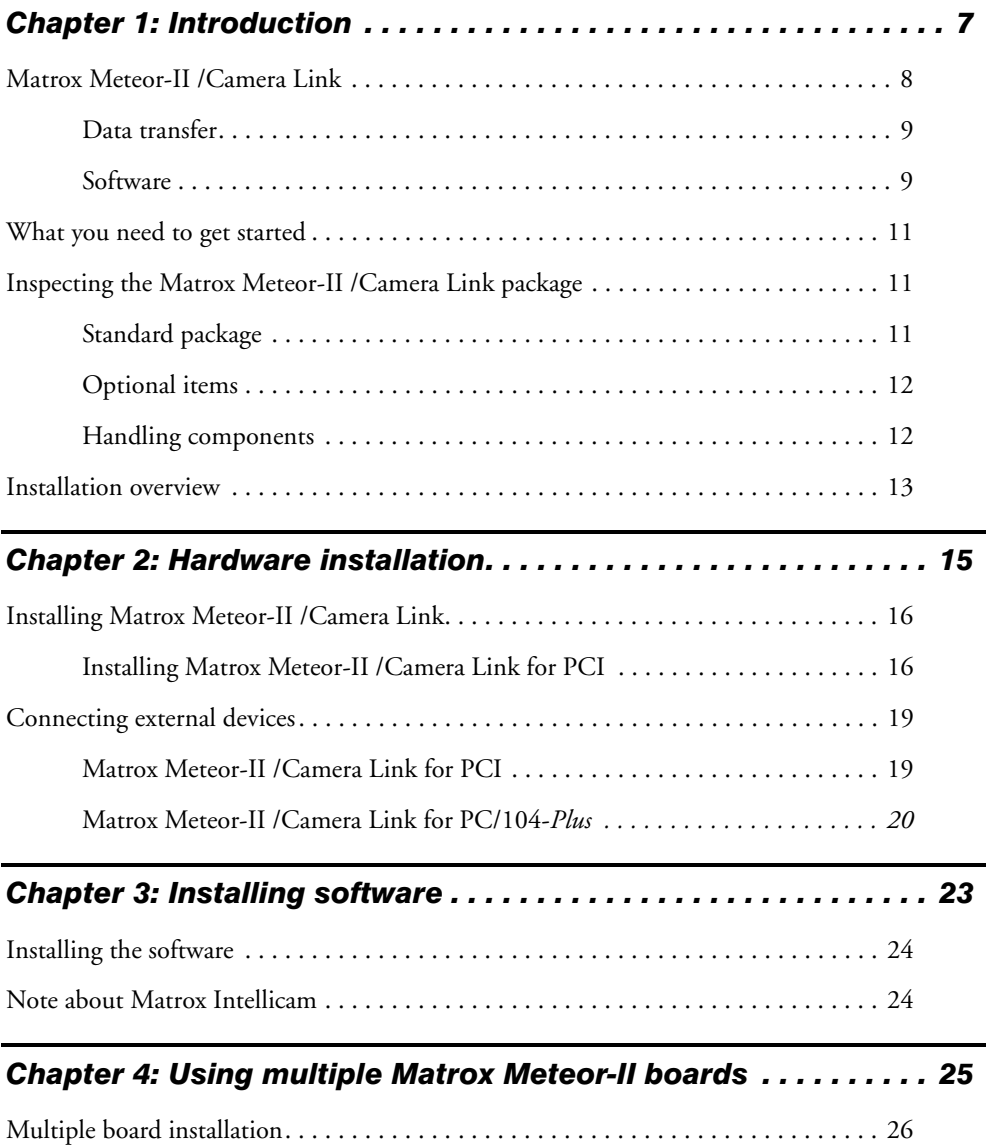

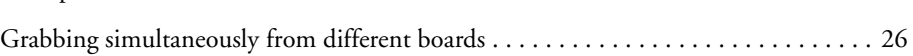

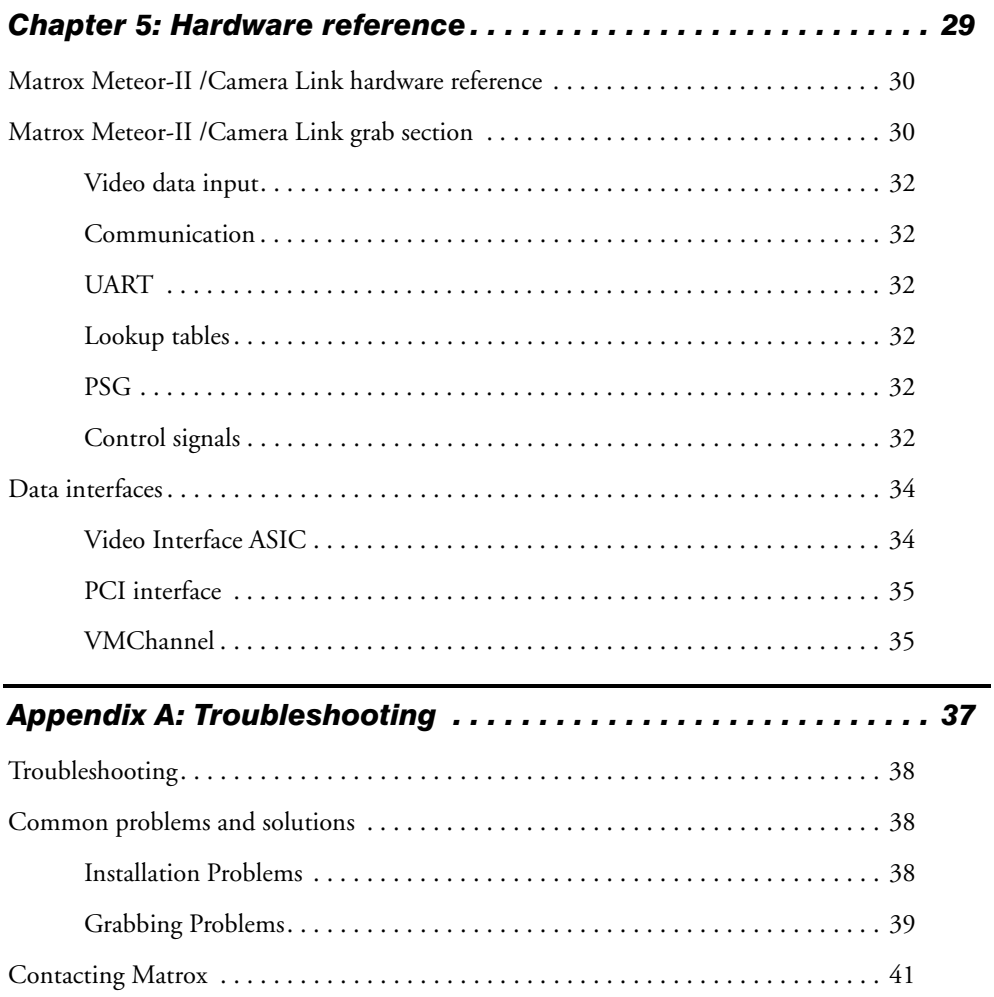

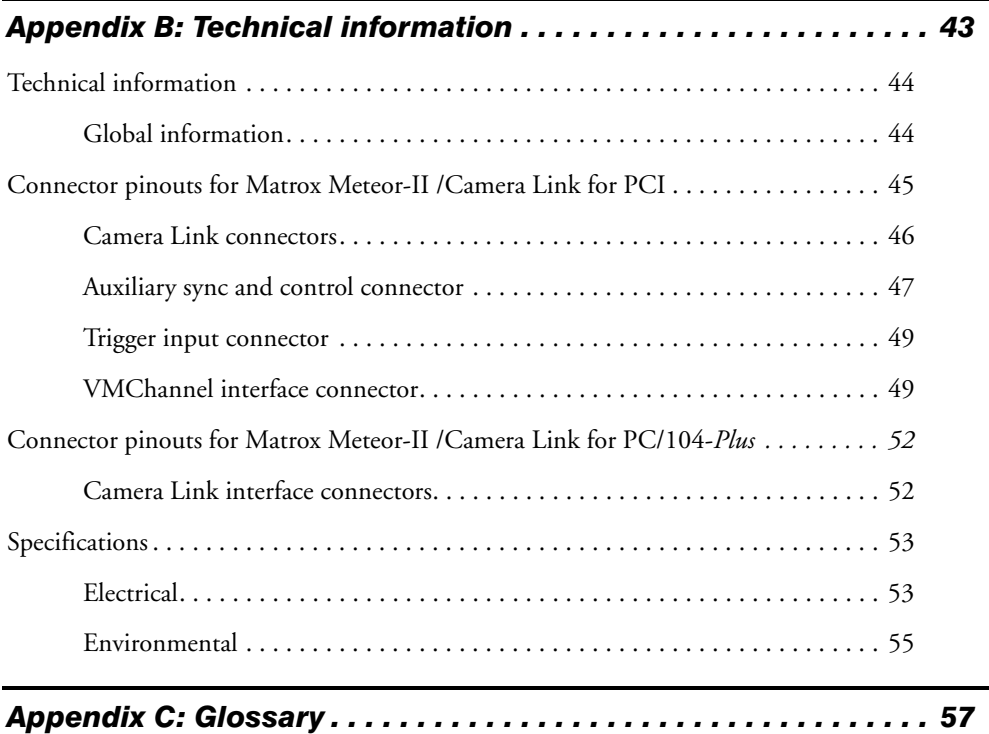

### *[Index](#page-62-0)*

### *[Regulatory Compliance](#page-64-0)*

### *[Product support](#page-66-0)*

Download from Www.Somanuals.com. All Manuals Search And Download.

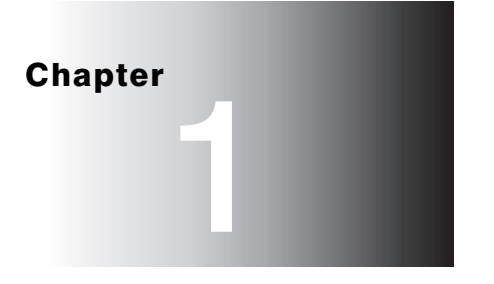

## <span id="page-6-0"></span>Introduction

This chapter outlines the key features of the Matrox Meteor-II /Camera Link board.

### <span id="page-7-0"></span>Matrox Meteor-II /Camera Link

The Matrox Meteor-II /Camera Link frame grabber acquires digital video from cameras compliant with the Camera Link Specification. The board is available for the PCI and PC/104-*Plus* form factors. The information in this manual pertains to both form factors, unless otherwise stated.

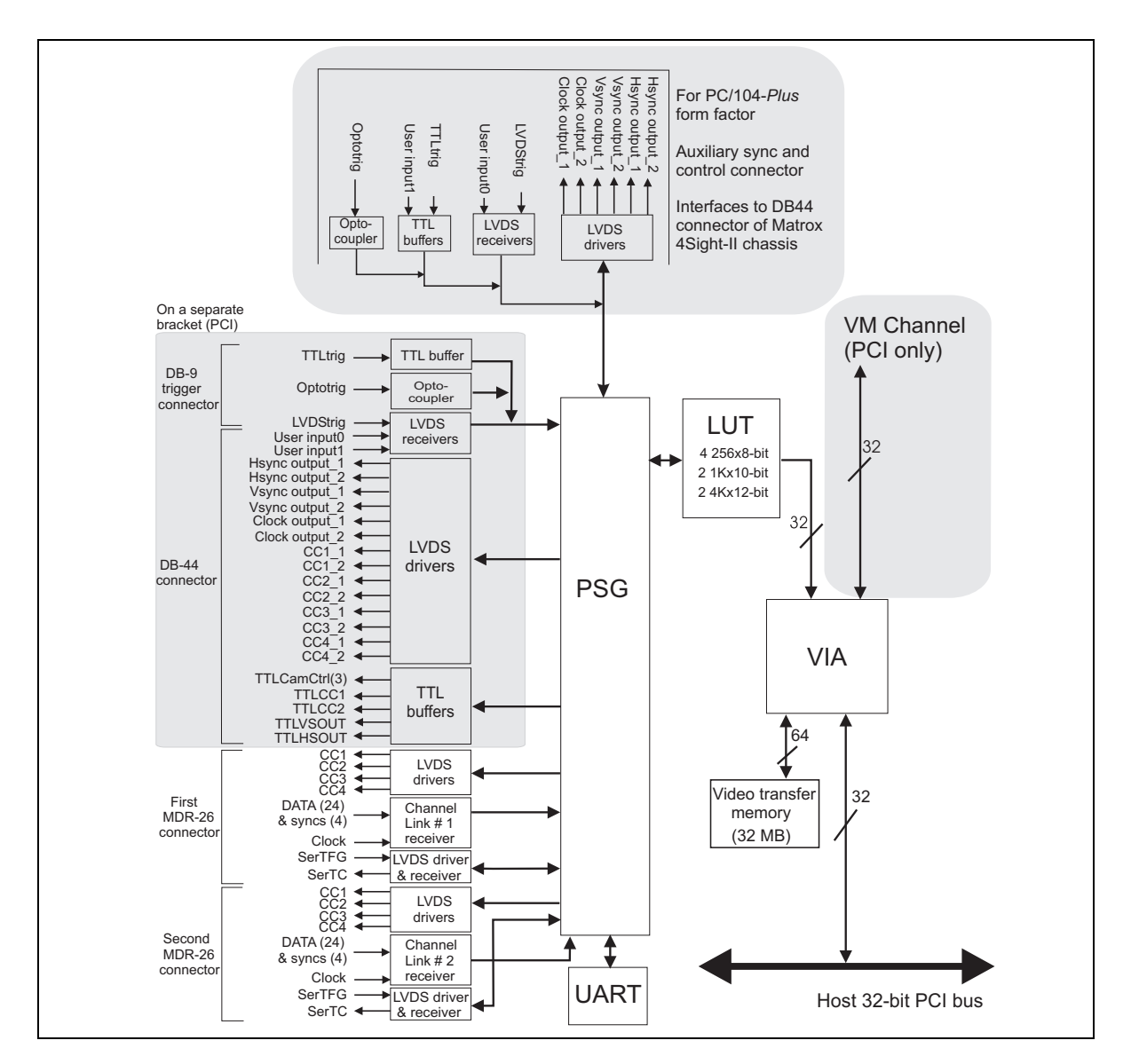

Download from Www.Somanuals.com. All Manuals Search And Download.

### Acquisition features The Matrox Meteor-II /Camera Link interface features two Camera Link-compliant video input connectors, and can grab data from Camera Link area or line scan video sources, including one, two, or four tap monochrome sources, and component RGB sources. Both form factors support acquisition from one camera, or simultaneous acquisition from synchronized cameras, either two monochrome, or one monchrome and one RGB. You can also connect and switch (non-simultaneous acquisition) from between two monochrome, two RGB, or one monochrome and one RGB source.

For more detailed information, see the *[Matrox Meteor-II /Camera Link grab section](#page-29-2)* in Chapter 5.

Matrox Meteor-II /Camera Link also accepts an external trigger and can operate in either asynchronous reset mode or next valid frame/field mode.

### <span id="page-8-3"></span><span id="page-8-0"></span>Data transfer

<span id="page-8-6"></span><span id="page-8-5"></span>Matrox Meteor-II /Camera Link allows the transfer of live video to Host memory or off-board display memory. To prevent loss of data during long bus-access latencies, found in heavily loaded computer systems, Matrox Meteor-II /Camera Link features 32 Mbytes of video transfer memory for temporary image storage. The board is also equipped with the Matrox Video Interface ASIC (VIA), which acts as a video-to-PCI bridge.

<span id="page-8-2"></span>Matrox Meteor-II /Camera Link for PCI form factor also has a VMChannel interface (non-bus controller), which is used to send data to other VM devices found on other Matrox Imaging boards (for example, Matrox Genesis main board or Matrox Genesis processor board)<sup>1</sup>.

### <span id="page-8-4"></span><span id="page-8-1"></span>**Software**

To operate Matrox Meteor-II /Camera Link, you can purchase one or more Matrox Imaging software products that support the Matrox Meteor-II /Camera Link board. These are the Matrox Imaging Library (MIL) and its derivatives (MIL-Lite, ActiveMIL, ActiveMIL-Lite, and Matrox Inspector). Consult your software manual for supported Windows environments.

<sup>1.</sup> Since the Matrox Meteor-II boards cannot perform the function of bus controller, they must be connected with at least one board which is bus controller capable; otherwise, VMChannel transfers will not work.

<span id="page-9-4"></span><span id="page-9-3"></span><span id="page-9-2"></span><span id="page-9-1"></span><span id="page-9-0"></span>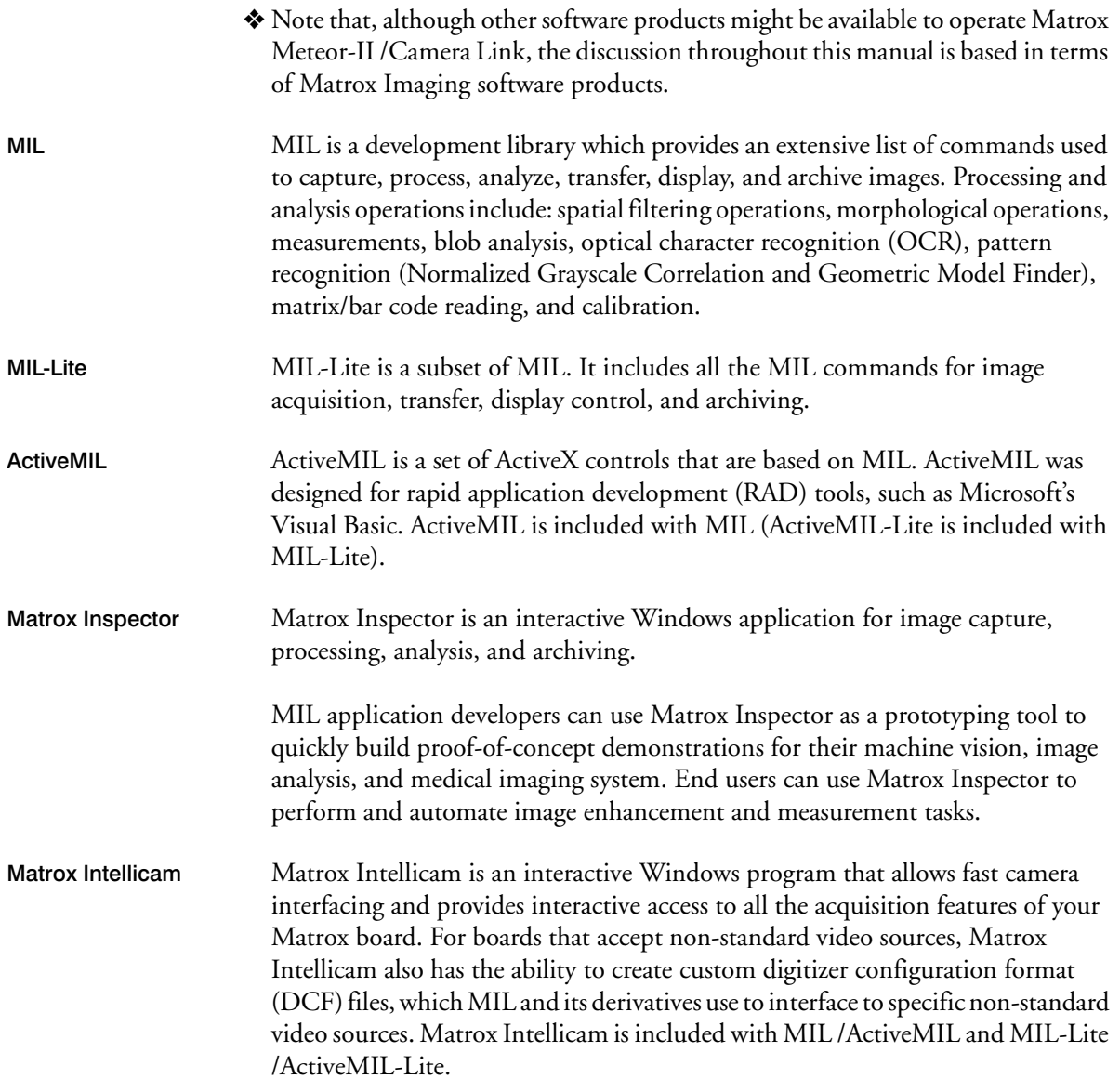

### <span id="page-10-6"></span><span id="page-10-0"></span>What you need to get started

To begin using Matrox Meteor-II /Camera Link, you need the following:

- A computer with a PCI bus and an Intel Pentium processor (or equivalent) or better.
- Microsoft Windows if using Matrox Imaging software (consult the Matrox Imaging software package for specific supported environments and computer memory/storage requirements).
- A computer with a relatively up-to-date PCI chipset, such as the Intel 440BX, 810, 815E, 820, 840, or 850 for full Matrox Meteor-II functionality. These chipsets are recommended because they generally offer better performance in terms of data transfer rates.
	- A computer with an empty 32-bit PCI expansion slot (bus-master capable).
	- A CD drive, and a hard disk or network drive on which to install the Matrox Meteor-II software.

### <span id="page-10-5"></span><span id="page-10-3"></span><span id="page-10-1"></span>Inspecting the Matrox Meteor-II /Camera Link package

When you unpack your Matrox Meteor-II /Camera Link package, you should check its contents. Note that optional parts might or might not be included, depending on what you ordered. If something is missing or damaged, contact your Matrox representative.

#### <span id="page-10-4"></span><span id="page-10-2"></span>Standard package

If you ordered Matrox Meteor-II /Camera Link, you should receive the following items:

- The Matrox Meteor-II /Camera Link board, the expanded I/O adapter bracket (with the trigger input and auxiliary sync and control connectors), and the flat ribbon cable.
- The *Matrox Meteor-II /Camera Link Installation and Hardware Reference* manual (this document).

Other useful considerations

#### <span id="page-11-4"></span><span id="page-11-0"></span>Optional items

<span id="page-11-3"></span>You might have also ordered one or more of the following:

- The VMChannel interconnect kit (GEN-BUS/#). This item is only available with Matrox Meteor-II /Camera Link for PCI.
- <span id="page-11-2"></span>• MIL-32/CD, which includes ActiveMIL; MIL-LITE/CD, which includes ActiveMIL-Lite; or Matrox INSPECTOR-32/CD. Both the MIL and MIL-Lite CDs include Matrox Intellicam.
- $\clubsuit$  You will need to purchase the Camera Link cable from the camera manufacturer or from **3M Interconnect Solutions for Factory Automation**.

#### <span id="page-11-1"></span>Handling components

The electronic circuits in your computer and the circuits on Matrox Meteor-II /Camera Link are sensitive to static electricity and surges. Improper handling can seriously damage the circuits. Be sure to follow these precautions:

- Drain static electricity from your body by touching a metal fixture (or ground) before you touch any electronic component.
- Avoid letting your clothing come in contact with the circuit boards or components.
- **Caution** Before you add or remove devices from your computer, always turn off the power to your computer and all peripherals.

### <span id="page-12-2"></span><span id="page-12-0"></span>Installation overview

<span id="page-12-1"></span>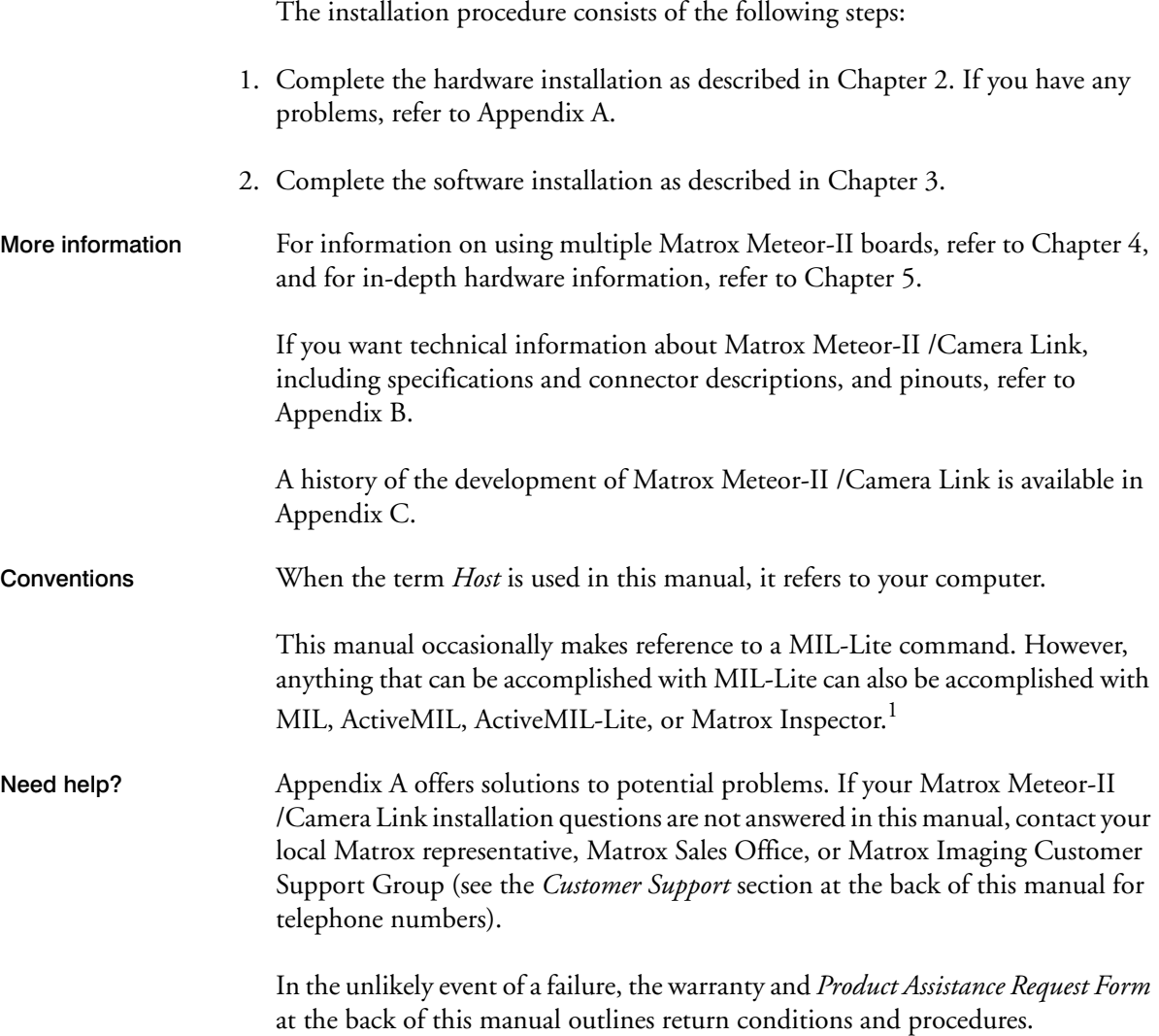

<sup>1.</sup> Most items can be accomplished with Matrox Inspector.

#### *14 Chapter 1: Introduction*

Chapter 2

# <span id="page-14-0"></span>Hardware installation

This chapter explains how to install the Matrox Meteor-II /Camera Link hardware.

### <span id="page-15-2"></span><span id="page-15-0"></span>Installing Matrox Meteor-II /Camera Link

Before you install your board, some precautionary measures must be taken. Turn off the power to the computer and its peripherals, and drain static electricity from your body (by touching a metal part of the computer chassis). Next, follow the steps to install your board. Note that the Matrox Meteor-II /Camera Link for PC/104-*Plus* is shipped pre-installed in your Matrox 4Sight-II unit. See the *Matrox 4-Sight-II Installation and Hardware Reference* manual for more information.

 $*$  If you are not using Windows NT as your operating system, your board must be installed before you install the software (either MIL or one of its derivatives). If you are adding another Matrox Meteor-II to your computer, you will have to re-install your software after installing your board.

### <span id="page-15-1"></span>Installing Matrox Meteor-II /Camera Link for PCI

Use the following steps to install your Matrox Meteor-II /Camera Link board:

- 1. Remove the cover from your computer using the instructions from your computer manual.
- 2. If you plan to use the auxiliary sync and control connector or the trigger connector, check that you have two adjacent empty PCI slots to accommodate the board and the adapter bracket (one slot is enough if you do not need to use the expanded adapter bracket). If you do not have empty slots, remove a PCI board(s) from your computer to make room for your Matrox Meteor-II board, and take note of the slot number(s) you choose.

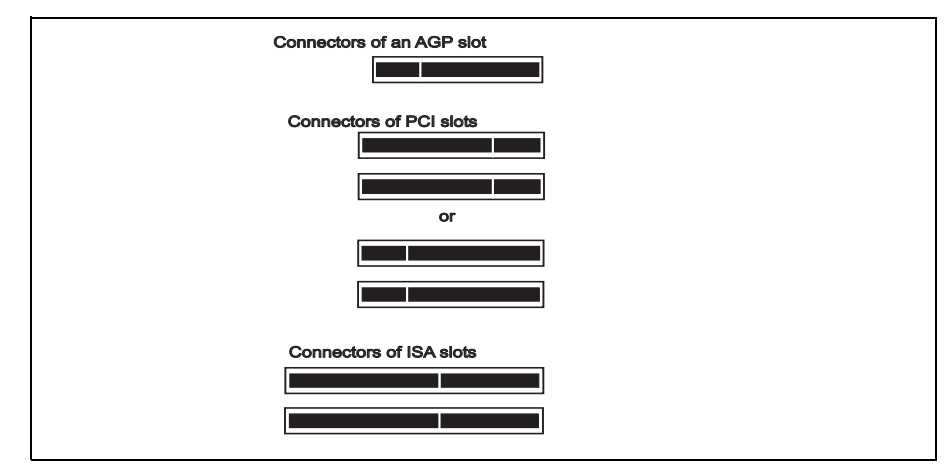

Download from Www.Somanuals.com. All Manuals Search And Download.

**Caution** Some computers have a large, black-ridged heat sink that prevents boards from using most PCI board slots. Your Matrox Meteor-II **must not** touch this heat sink. Therefore, choose a slot where the board completely avoids it.

- <span id="page-16-0"></span>3. If present, remove the blank metal plate located at the back of the selected slot. Keep the removed screw; you will need it to fasten the Matrox Meteor-II board.
- 4. Carefully position Matrox Meteor-II in the selected PCI slot as illustrated below. If you are using a tower computer, orient the board to suit the board slots in your computer.

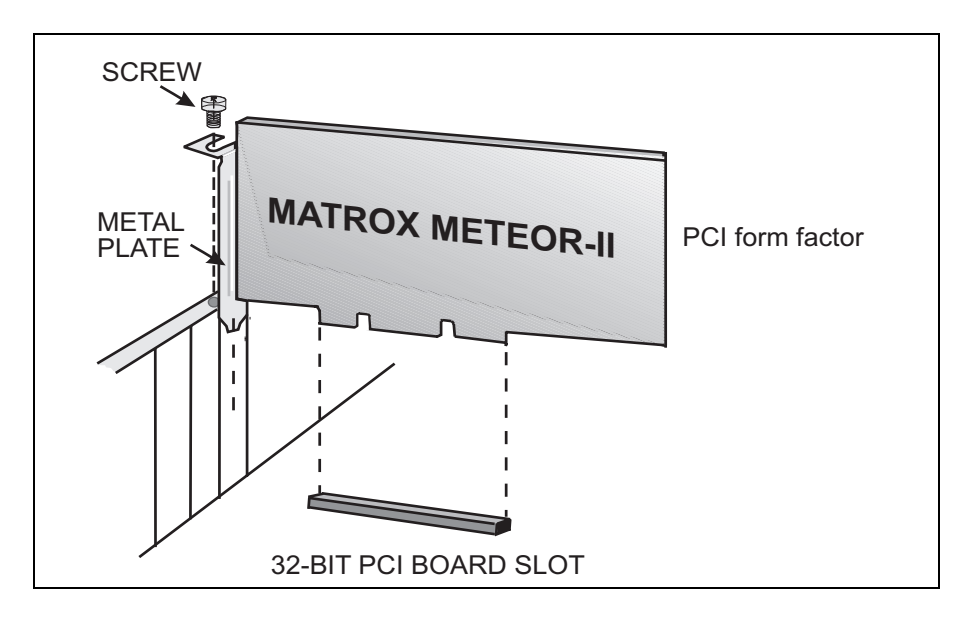

- 5. Once perfectly aligned with an empty slot, press the board firmly but carefully into the connector.
- 6. Anchor the board by replacing the screw that you removed.
- 7. Follow the steps below to install the expanded adapter bracket:
	- a. If present, remove the blank metal plate located at the back of a slot next to the Matrox Meteor-II /Camera Link board; do not discard this screw.
	- b. Install the expanded adapter bracket and fasten it with the screw you just removed.

Download from Www.Somanuals.com. All Manuals Search And Download.

c. Connect the expanded connectors to the 50-pin auxiliary I/O connector on the Matrox Meteor-II /Camera Link board using the ribbon cable (see figure below). Make sure to align the red stripe on the ribbon cable with pin 1of the auxiliary sync and control connector.

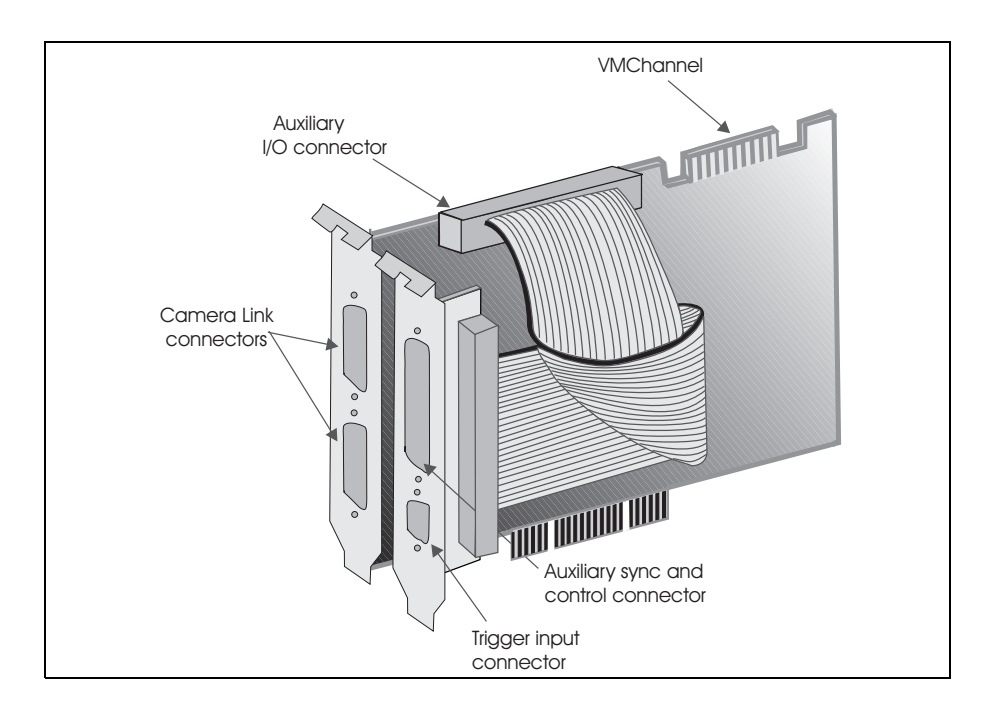

- d. Replace the cover of your computer.
- e. Connect your video sources. For details, see the *[Connecting external devices](#page-18-0)* section.
- f. Turn on your computer.

In some cases, when you boot your computer, Windows' Plug-and-Play system will detect a new PCI card and you will be asked to assign a driver to it. At this point, you should click on **Cancel** because the driver will be installed during the installation of MIL or one of its derivatives.

### <span id="page-18-4"></span><span id="page-18-0"></span>Connecting external devices

#### <span id="page-18-1"></span>Matrox Meteor-II /Camera Link for PCI

<span id="page-18-3"></span>Matrox Meteor-II /Camera Link for PCI has five connectors, which are indicated in the diagram below. All these connectors are discussed in detail in Appendix B.

- **Two Camera Link interface connectors (video input connectors).** Each connector is used to send camera control signals, receive video data and synchronization signals, and send/receive serial communication signals.
- <span id="page-18-5"></span>• **Trigger input connector.** Used for TTL, LVDS, or opto-isolated trigger input.
- <span id="page-18-2"></span>• **Auxiliary sync and control connector.** Used to send synchronization signals, as well as send and receive control signals.
- <span id="page-18-6"></span>• **VMChannel.** Used to send data to another Matrox board.

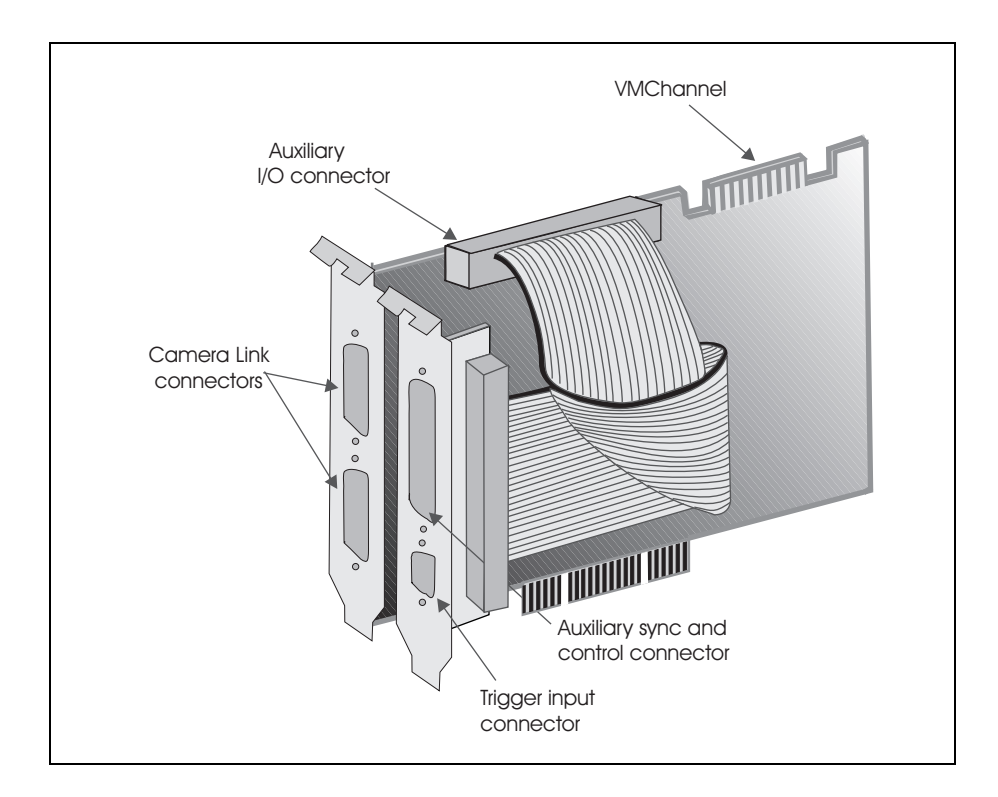

#### <span id="page-19-1"></span>**Connecting a video input to Matrox Meteor-II /Camera Link for PCI**

Connect video sources to the board's Camera Link connectors, using the Camera Link cable, available from your camera manufacturer or from **3M Interconnect Solutions for Factory Automation**. See Appendix B for the Camera Link connectors pinout.

#### <span id="page-19-2"></span>**Connecting Matrox Meteor-II /Camera Link for PCI to other boards**

The VMChannel interface allows the transfer of data to other Matrox boards. Insert a VMChannel backplane (available with the interconnect kit) across the VMChannel interface to connect the boards. Note that when connecting multiple Matrox boards, at least one of the boards you are connecting must be bus-controller capable. Matrox Meteor-II is not bus-controller capable.

#### <span id="page-19-0"></span>Matrox Meteor-II /Camera Link for PC/104-*Plus*

Matrox Meteor-II /Camera Link for PC/104-*Plus* has six connectors, which are indicated in the diagram below. Three of these connectors are located on the main board, and three are located on the extender board.

- **Two Camera Link interface connectors (on extender board).** Each connector is used to send camera control signals, receive video data and synchronization signals, and send/receive serial communication signals. This connector is discussed in detail in Appendix B.
- **PC/104-***Plus* **(PCI) connector.** An interface connector to send data across the PCI bus.
- **PC/104 (ISA) connectors.** Two interface connectors to allow data to be sent between the ISA bus and other PC/104 or PC/104-Plus boards, stacked on top of the Matrox Meteor-II board.

• **Extender board interface connectors.** Two connectors used to attach the extender board. These 100-pin connectors, are linked together by a ribbon cable inside Matrox 4Sight-II.

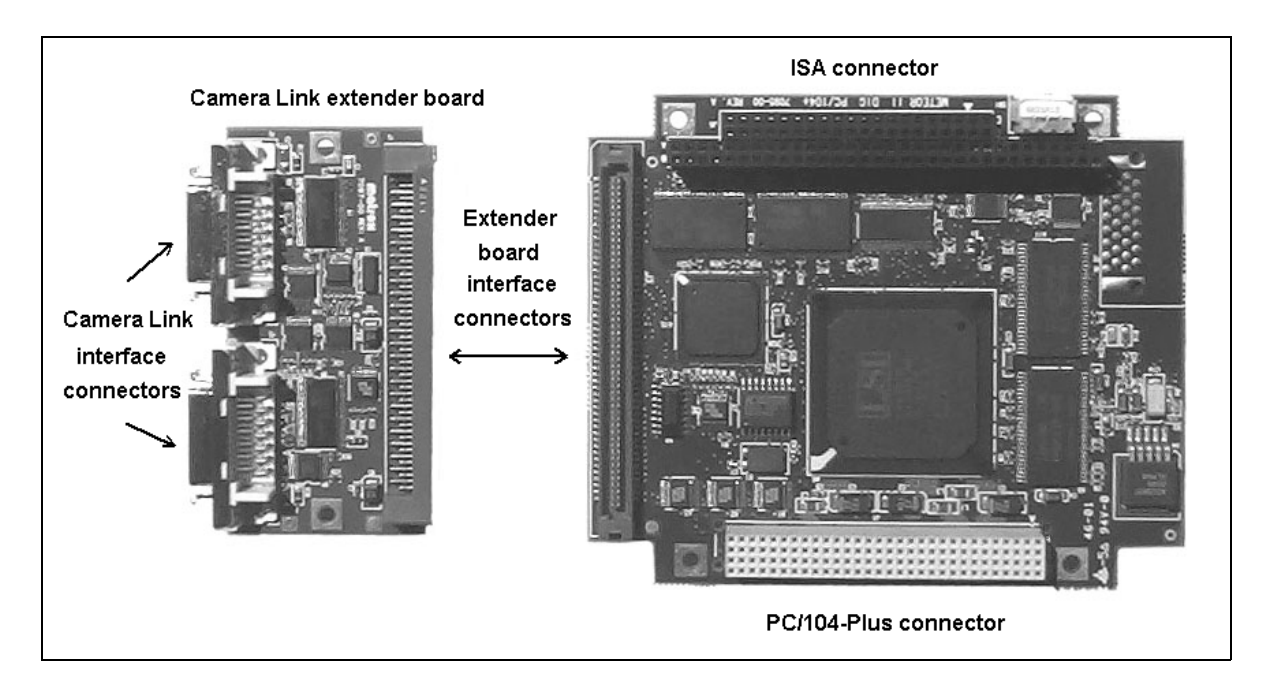

**Important** Synchronization and control signals are acessible using the Video input connector (Video in) on Matrox 4Sight-II. See the *4Sight-II Installation and Hardware Reference* manual for pinout information.

#### <span id="page-20-0"></span>**Connecting a video input to Matrox Meteor-II /Camera Link for PC/104-***Plus*

Connect video sources to the board's Camera Link connectors, using the Camera Link cable, available from your camera manufacturer or from **3M Interconnect Solutions for Factory Automation**. See Appendix B for the Camera Link connectors pinout.

#### *22 Chapter 2: Hardware installation*

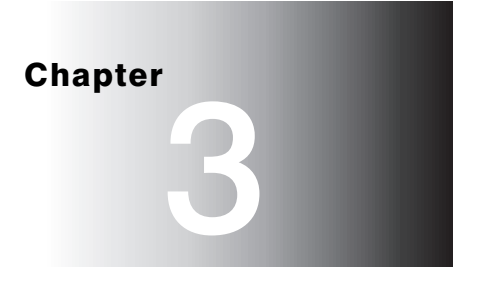

## <span id="page-22-0"></span>Installing software

This chapter explains how to install the Matrox Meteor-II software.

### <span id="page-23-2"></span><span id="page-23-0"></span>Installing the software

To install any Matrox Imaging software, place its CD in the appropriate drive; the *setup.exe* file will run automatically.

While installing the software, you will be asked to provide the following information:

- The drive and directory in which to install the software.
- The target operating system and compiler.
- The type of Matrox hardware that is installed in your computer.
- $*$  If you have an MGA graphics board, you should install the display driver that is on the CD.

After installation, read the *readme* file(s) recommended by the installation program.

### <span id="page-23-3"></span><span id="page-23-1"></span>Note about Matrox Intellicam

MIL-Lite uses digitizer configuration formats (DCFs) to configure the camera interface on Matrox digitizers. The DCF defines, among other things, the video timing signals and the video data format. Matrox Intellicam can be used to create or customize a DCF file, if the supplied files do not include one that matches your video source.

For more information about Matrox Intellicam, refer to the *Matrox Intellicam User Guide*.

Chapter 4

# <span id="page-24-0"></span>Using multiple Matrox Meteor-II boards

This chapter explains how to use multiple Matrox Meteor-II boards.

<span id="page-25-7"></span><span id="page-25-3"></span><span id="page-25-2"></span>mode.

### <span id="page-25-9"></span><span id="page-25-8"></span><span id="page-25-6"></span><span id="page-25-5"></span><span id="page-25-0"></span>Multiple board installation

<span id="page-25-4"></span><span id="page-25-1"></span>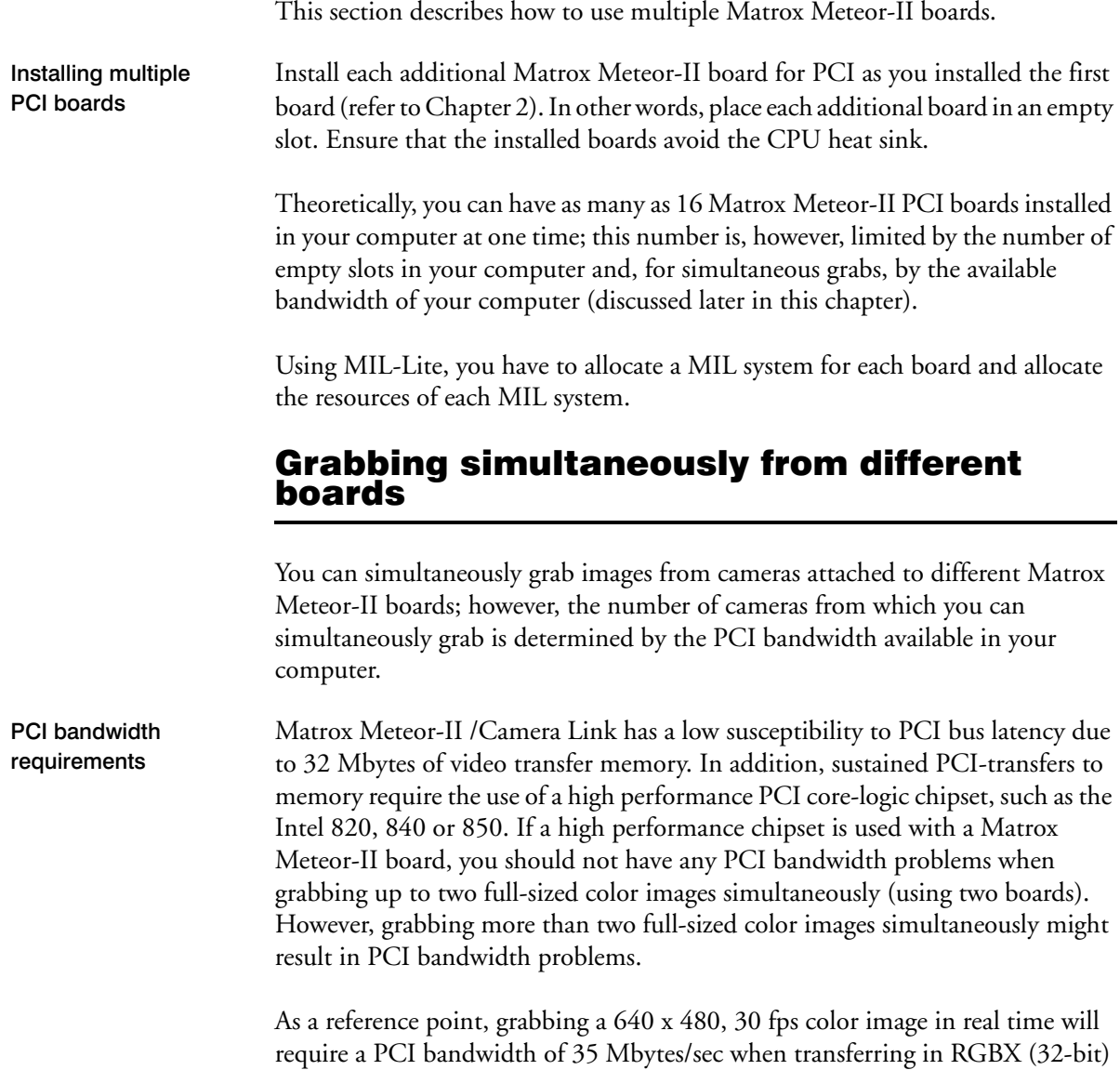

Note, however, that you can sometimes experience PCI bandwidth problems with Matrox Meteor-II /Camera Link when grabbing from multiple cameras that require a high bandwidth.

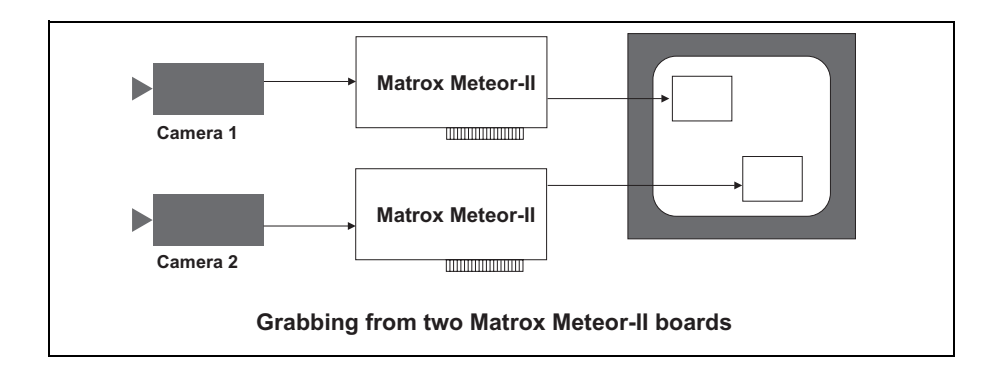

*28 Chapter 4: Using multiple Matrox Meteor-II boards*

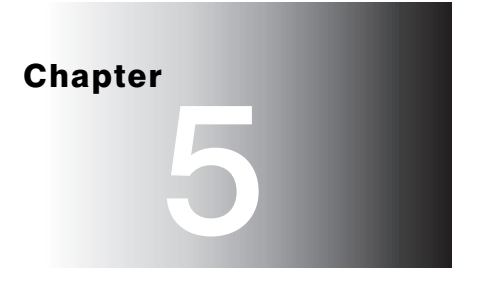

## <span id="page-28-0"></span>Hardware reference

This chapter explains the architecture of the Matrox Meteor-II /Camera Link hardware, as well as the available features and modes.

### <span id="page-29-3"></span><span id="page-29-0"></span>Matrox Meteor-II /Camera Link hardware reference

This chapter provides information on the architecture, operating modes, and supported features of the Matrox Meteor-II /Camera Link board. All information pertains to both the PCI and PC/104-*Plus* form factors unless otherwise stated.

For a summary of the information given in this chapter and detailed specifications of connectors and pinouts, refer to Appendix B of this manual.

### <span id="page-29-2"></span><span id="page-29-1"></span>Matrox Meteor-II /Camera Link grab section

<span id="page-29-5"></span><span id="page-29-4"></span>The grab section of the Matrox Meteor-II /Camera Link board captures video from digital cameras, compliant with the Camera Link Specification. It supports monochrome and component RGB acquisition. You can switch between two different cameras to acquire up to 24 bits of video data per camera (non-simultaneous acquisition).

The board also supports simultaneous acquisition from two identical (having the same format) synchronized cameras (two monochrome or one monochrome and one RGB), provided that the total data input does not exceed 32 bits.

Matrox Meteor-II /Camera Link supports up to two BASE configurations (from the Camera Link Specification). The BASE configuration accepts the following bit allocations:

- $1 \times 8/10/12/14/16$ -bit.
- $2 \times 8/10/12$ -bit.
- $\bullet$  3 x 8-bit (RGB).

Furthermore, the board supports one mode from the MEDIUM configuration: 4 x 8-bit.

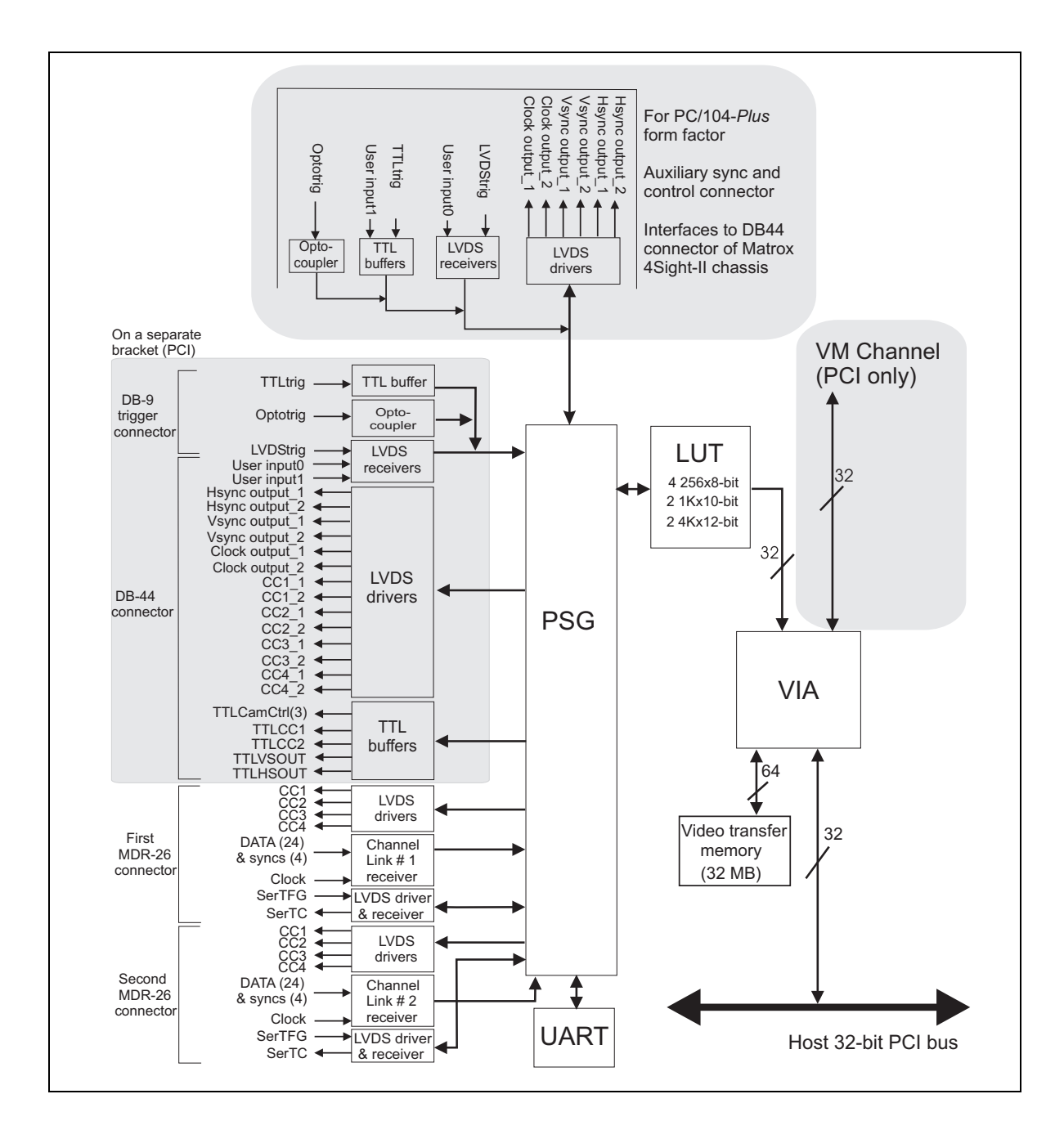

<span id="page-31-9"></span>Performance The video timing parameters supported by the Matrox Meteor-II /Camera Link board are as follows:

<span id="page-31-14"></span><span id="page-31-13"></span>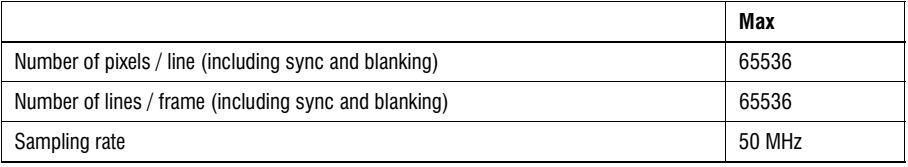

#### <span id="page-31-15"></span><span id="page-31-12"></span><span id="page-31-0"></span>Video data input

The video and the synchronization signals, up to 28 bits (24 bits of video data and 4 bits of syncs), are transmitted as serialized data from the camera to the frame grabber over four LVDS pairs, along with a clock on a fifth LVDS pair.

#### <span id="page-31-6"></span><span id="page-31-1"></span>Communication

Two LVDS pairs are used to transmit or receive asynchronous serial communication between the camera and the frame grabber. These signals are handled by the Universal Asynchronous Receiver/Transmitter (UART).

#### <span id="page-31-11"></span><span id="page-31-2"></span>UART

Matrox Meteor-II /Camera Link features a Universal Asynchronous Receiver/Transmitter (UART) that provides a serial interface. For example, this allows you to remotely control a camera or a motion control unit, or to communicate with a program logic controller (PLC). The UART is programmed using the MIL-Lite function, *MdigControl()* with the **M\_UART...** control types.

#### <span id="page-31-8"></span><span id="page-31-3"></span>Lookup tables

The Matrox Meteor-II /Camera Link board has four 8K x 8-bit programmable lookup tables. The LUTs on Matrox Meteor-II /Camera Link can be operated as four 8-bit lookup tables, two 10-bit lookup tables, or two 12-bit lookup tables.

#### <span id="page-31-10"></span><span id="page-31-4"></span>PSG

The Programmable Synchronization Generator (PSG) is responsible for managing all video timing and synchronization signals.

#### <span id="page-31-7"></span><span id="page-31-5"></span>Control signals

The following is a short description of the control signals featured on the board. Most signals are in LVDS format. It is indicated when a signal is in a format other than LVDS, such as TTL.

<span id="page-32-4"></span><span id="page-32-3"></span><span id="page-32-2"></span><span id="page-32-1"></span><span id="page-32-0"></span>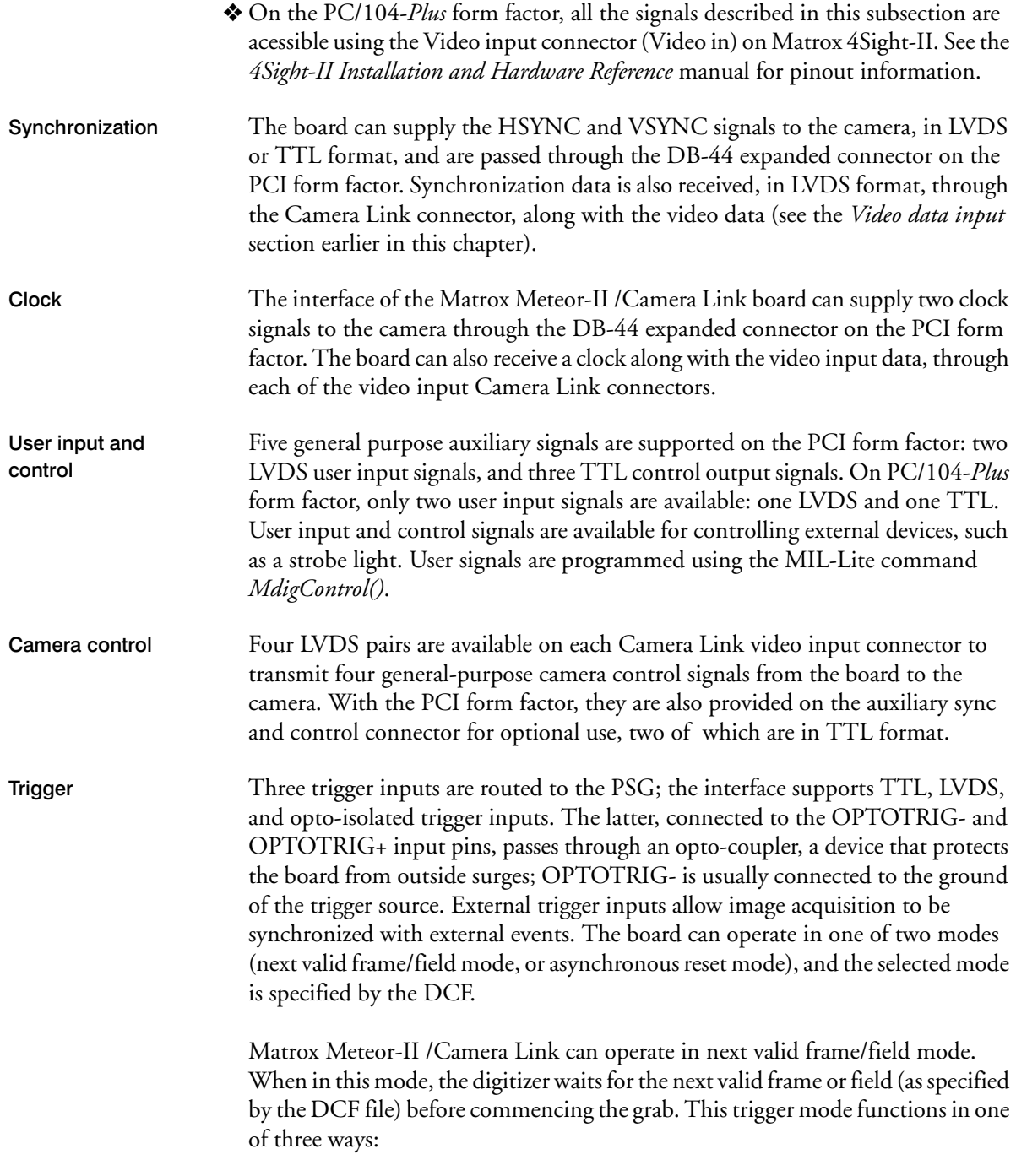

- Edge-triggered monoshot acquisition: The VIA (Video Interface ASIC) waits for the rising/falling edge to capture a single frame.
- Edge-triggered continuous acquisition: The VIA waits for the rising/falling edge to start a continous grab.
- Level-sensitive "continuous" acquisition: The VIA grabs continuously while the level of the trigger is high/low.
- $*$  The polarity of the active and inactive levels of the trigger signal is software programmable.

Matrox Meteor-II /Camera Link can also operate in asynchronous reset mode. In this mode, the digitizer resets the camera to begin a new frame when the trigger signal is received.

### <span id="page-33-0"></span>Data interfaces

### <span id="page-33-7"></span><span id="page-33-6"></span><span id="page-33-5"></span><span id="page-33-4"></span><span id="page-33-3"></span><span id="page-33-2"></span><span id="page-33-1"></span>Video Interface ASIC

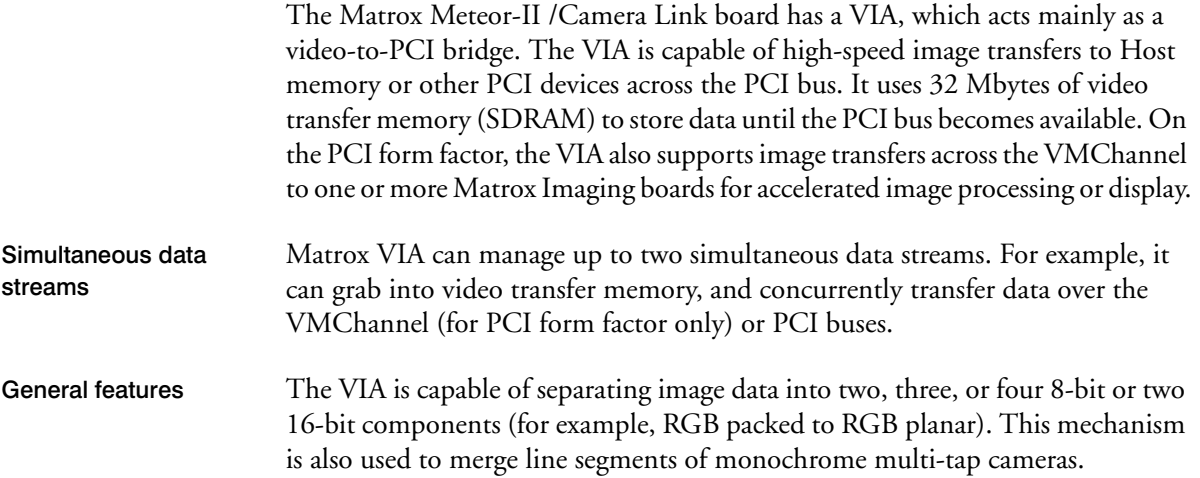

#### <span id="page-34-3"></span><span id="page-34-0"></span>PCI interface

Matrox Meteor-II has a 32-bit PCI bus interface, capable of a peak transfer rate of 132 Mbytes/sec.

<span id="page-34-4"></span>The VIA's PCI interface The VIA's PCI interface is 32 bits wide and operates at 33 MHz. It allows all VIA resources to be accessed through a 128-Mbyte memory region, mappable anywhere in the 4-Gbyte PCI address space.

> In addition, the PCI interface supports various plane and pixel transfer modes by using some of the VMChannel logic. Consequently, VMChannel and PCI transfers cannot be performed simultaneously.

> Read pre-fetch and write posting buffers are integrated to optimize Host access.

#### <span id="page-34-2"></span><span id="page-34-1"></span>VMChannel

Matrox Meteor-II /Camera Link provides a 32-bit non-bus controller VMChannel interface for a secondary or additional high-speed connection between on-board and external devices. On a backplane system, it runs at 33 MHz for 132 Mbytes/sec peak transfer rates. Note the VMChannel is only available on the PCI form factor only.

#### *36 Chapter 5: Hardware reference*

# <span id="page-36-0"></span>Appendix A: Troubleshooting

This appendix gives suggestions to help you resolve potential problems. If your problem is not addressed here, contact your local Matrox representative, Matrox Sales Office, or the Matrox Imaging Customer Support Group.

### <span id="page-37-4"></span><span id="page-37-0"></span>Troubleshooting

If you have problems using your Matrox Meteor-II board, please try the following:

- Check for disconnected power cords.
- Read the *Common problems and solutions* section in this chapter.

If your problem is not addressed in this chapter or if the solutions suggested don't work for you, contact your local Matrox representative, Matrox Sales Office, or the Matrox Imaging Customer Support Group.

### <span id="page-37-1"></span>Common problems and solutions

### <span id="page-37-2"></span>Installation Problems

**Board service fails to start** 

This could happen due to the following two reasons:

- The MIL Matrox Meteor-II drivers are not installed correctly.
	- **-** When the board fails to start under Windows NT, your computer will prompt you to go to the Event Viewer utility to identify the device that was unable to start. Click the **Devices** icon in the **Control Panel**. In the **Devices** dialog box, find your Matrox frame grabber in the presented list. If the **Startup** column reads **Automatic**, and the **Status** column is blank, the driver can be started by clicking the **Start** button.
	- **-** When the board fails to start under Windows 2000, the driver might not have started. Right-click on **My Computer**, and select **Manage** from the presented menu. From the **Computer Management** explorer window, display the **System Tools** and then the **Device Manager**. If you do not see a Matrox Meteor-II device under **Matrox Imaging Adapters**, you will have to reinstall the driver.

<span id="page-37-3"></span>If the above solution for your operating system does not work, try the following.

**-** The driver also might not start due to too much or insufficient allocation of DMA memory. To address this problem, re-allocate DMA memory using the included *milconfig.exe* utility.

• There is a conflict in the BIOS Setup program. This problem generally occurs when there is a PCI memory mapping error or when there is a PCI-IRQ routing error. To resolve this problem with the PCI form factor, first try to swap boards from one PCI slot to another.

<span id="page-38-2"></span><span id="page-38-1"></span>If the above solution does not work, try the following to determine if there is an IRQ conflict.

- **-** Under Windows NT, go to the **Windows NT Diagnostics** property page (found under **Start Programs Administrative Tools (Common))**. Under the Resources page, check for devices that are sharing an IRQ with your Matrox frame grabber.
- **-** Under Windows 2000, right-click on **My Computer**, and select **Manage** from the presented menu. From the **Computer Management** explorer window, display the System Tools\ System Information\ Hardware Resources\ IRQs folder. Check for devices that are sharing an IRQ with your Matrox frame grabber.

**IN** Not enough memory to allocate buffer under Windows NT 4.0

This is the message that you will receive if you try to allocate a grab buffer that is greater than the amount of DMA memory specified during software installation. This problem can be addressed by changing the amount of DMA memory on your computer. Re-allocate DMA memory using the included *milconfig.exe* utility. Alternatively, uninstall and reinstall MIL and specify the appropriate amount of DMA memory.

### <span id="page-38-0"></span>Grabbing Problems

#### **I** The trigger pulse is not being sent

This happens when the opto-isolated trigger pulse is not connected. When using the opto-isolated trigger, both OPTOTRIG- and OPTOTRIG+ signals must be connected. OPTOTRIG- is usually connected to the ground of the trigger source.

#### <span id="page-39-0"></span>!**IRQ conflicts**

In general, PCI devices can share an interrupt line (IRQ). However, sometimes this might not be possible. One type of difficulty that you might run into is as follows:

• IRQ conflict under Windows NT 4.0

In the event that your Matrox Imaging board(s) cannot share an IRQ line with other devices, allocate a different IRQ to each device in the IRQ Configuration Setup section of the BIOS Setup Program (accessible on bootup), if possible.

• IRQ conflict under Windows 2000

To resolve this problem, re-assign a different IRQ line to the PCI slot in which the Matrox Meteor-II board is installed.

 $\clubsuit$  Note that PCI devices cannot share interrupt lines with EISA or ISA devices.

Other possible solutions to the above problem:

- Move the Matrox Meteor-II board to another (free) PCI slot.
- Swap Matrox Meteor-II with another board, by switching PCI slots.

### **Problems during application development**

**I Computer** `hangs' or produces unwanted results while an application is running

Sometimes, an EISA or ISA device might attempt to use the same interrupt, registers, or memory space as PCI boards, and this causes a conflict. Check for an interrupt, memory, or register conflict:

- Under Windows NT, go to **Windows NT Diagnostics** property page (found under **Start Programs Administrative Tools (Common)**. Under the Resources page, check for devices that are sharing an IRQ with your Matrox frame grabber.
- Under Windows 2000, right-click on **My Computer**, and select **Manage** from the presented menu. From the **Computer Management** explorer window, display the System Tools\ System Information\ Hardware Resources\ IRQs folder. Check for devices that are sharing an IRQ with your Matrox frame grabber.

### <span id="page-40-0"></span>Contacting Matrox

Before contacting your local Matrox representative, Matrox Sales Office, or the Matrox Imaging Customer Support Group, you will need the following information:

- A description of what happened.
- Computer (motherboard) make and model number, environment, and peripherals (especially boards sharing the computer with your Matrox Meteor-II).
- Your board's serial number (printed on the bar code label), and revision number.

Use the *Product Assistance Request Form* at the back of this manual to record the necessary information.

#### *42 Appendix A: Troubleshooting*

# <span id="page-42-0"></span>Appendix B: **Technical** information

This appendix contains information that might be useful when installing your Matrox Meteor-II /Camera Link board.

### <span id="page-43-3"></span><span id="page-43-0"></span>Technical information

<span id="page-43-2"></span>This appendix contains information that might be useful when installing your Matrox Meteor-II /Camera Link board.

#### Global information

- <span id="page-43-1"></span>• Operating system: See your software manual for supported versions of Microsoft Windows.
- System requirements: A computer with a PCI bus and an Intel Pentium processor (or equivalent) or better.

Some older systems use a core logic chipset (interfaces PCI with Host memory) that has limited throughput capabilities. Matrox Meteor-II might not be able to attain full functionality on such systems. We recommend systems with newer PCI chipsets, such as the Intel 440BX, 810, 815E, 820, 840, or 850. If you need more specific information regarding potential problems, refer to Appendix A - *Troubleshooting*.

- Technical features:
	- **-** Compliant with Camera Link Specification.
	- **-** Supports data acquisition rate of up to 50 MHz.
	- **-** Simultaneously captures from two monochrome or one monochrome and one RGB video sources.
	- **-** Supports area or line scan video sources.
	- **-** Supports single, dual, and four-tap acquisition.
	- **-** Features four 8K X 8-bit lookup tables that can be operated as four 8-bit LUTs, two 10-bit LUTs, or two 12-bit LUTs.
	- **-** Features 32 Mbytes of video transfer memory.
	- **-** Features 32-bit non bus-controller VMChannel interface.

**Caution** If using the two Camera Link connectors, the cables you choose should be of the same type and length.

### <span id="page-44-0"></span>Connector pinouts for Matrox Meteor-II /Camera Link for PCI

Matrox Meteor-II /Camera Link for PCI has five user connectors: two Camera Link interface connectors (video input connectors), an expanded trigger input connector, an expanded auxiliary sync and control connector, and a VMChannel connector.

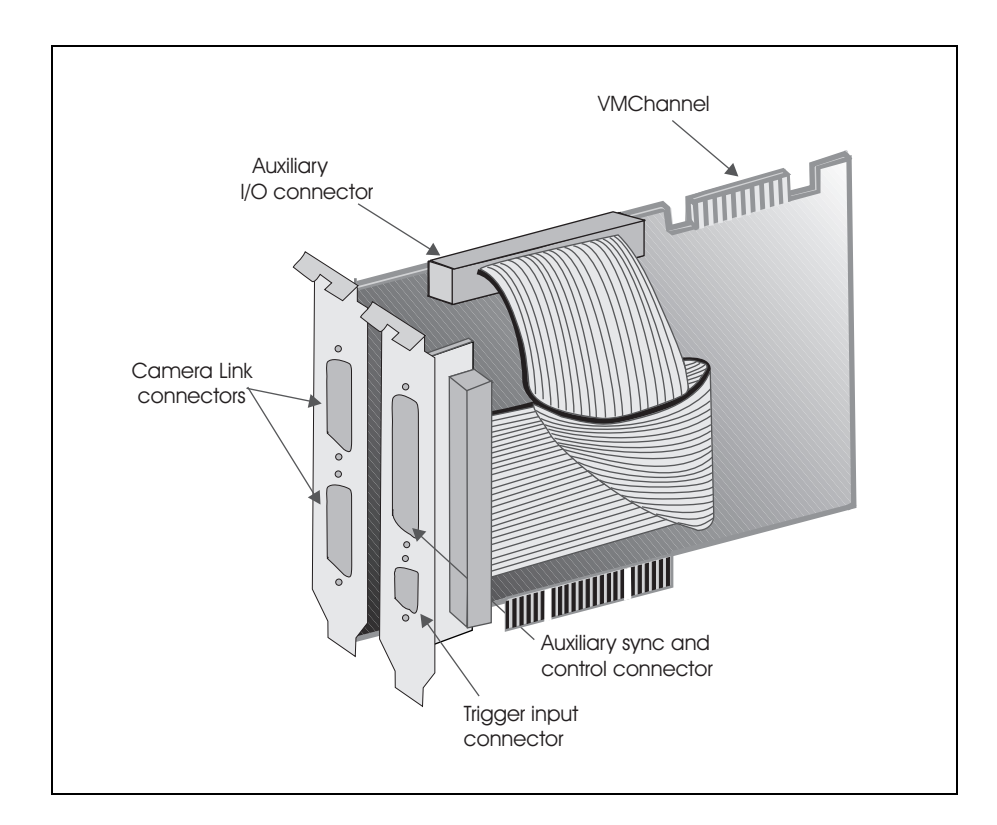

#### <span id="page-45-2"></span><span id="page-45-1"></span><span id="page-45-0"></span>Camera Link connectors

The pinout for the two Camera Link connectors is as follows:

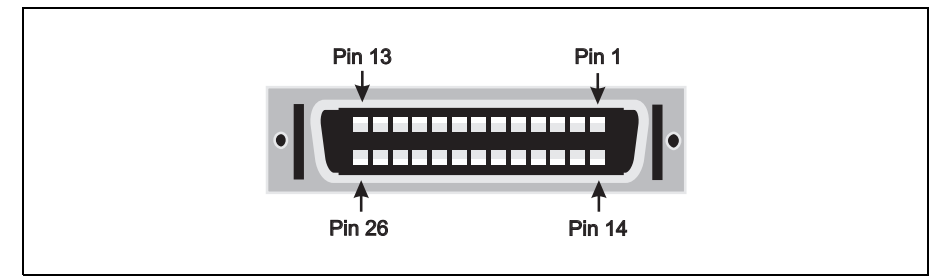

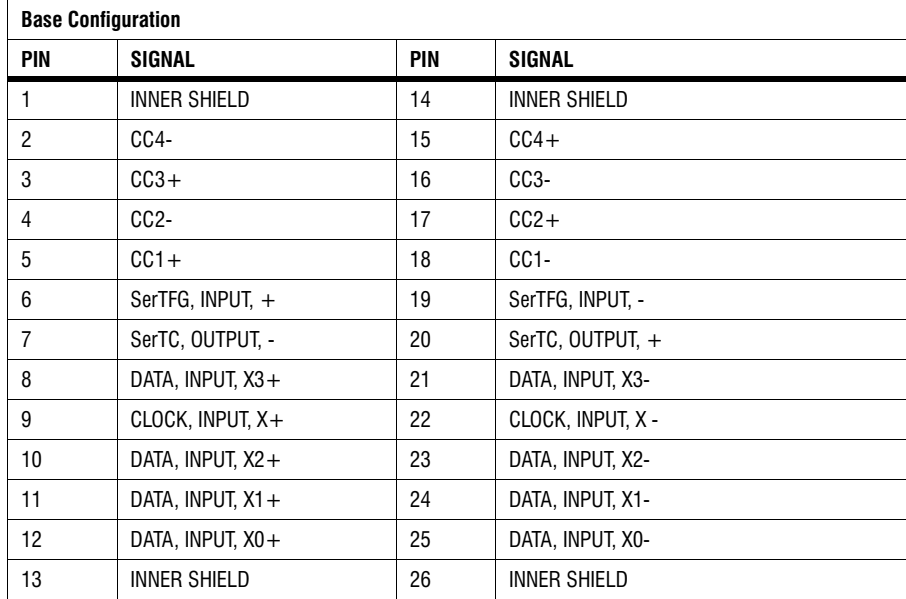

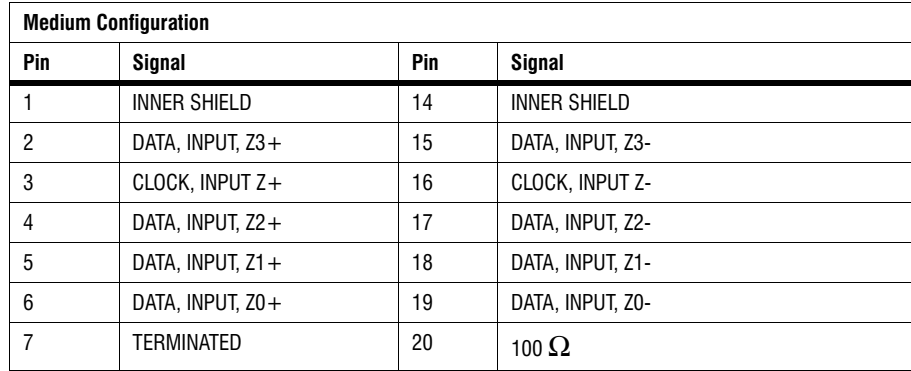

Download from Www.Somanuals.com. All Manuals Search And Download.

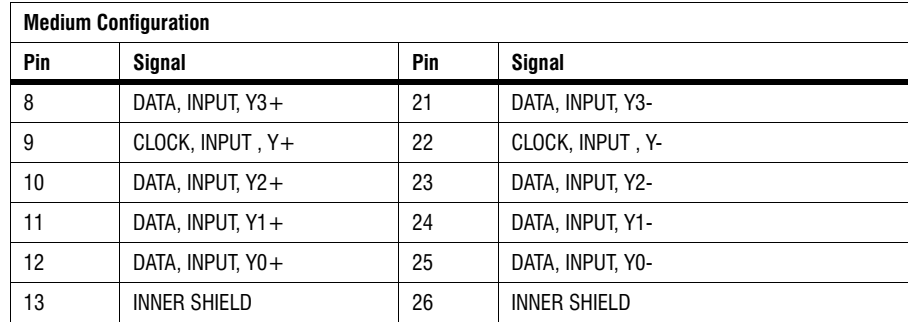

Use the Camera Link cable from your camera manufacturer or from **3M Interconnect Solutions for Factory Automation**, to interface with the above connectors. Note that this cable is not available from Matrox.

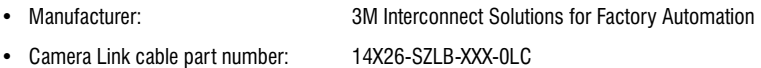

**Caution** If using the two Camera Link connectors, the cables you choose should be of the same type and length.

#### <span id="page-46-1"></span><span id="page-46-0"></span>Auxiliary sync and control connector

The expanded auxiliary sync and control connector is a high density DB-44 female connector, located on a separate bracket. It interfaces with the 50-pin auxiliary I/O connector on the board. Note that some signals are duplicated on two pins, and are therefore labeled as A and B. The pinout for this connector is as follows:

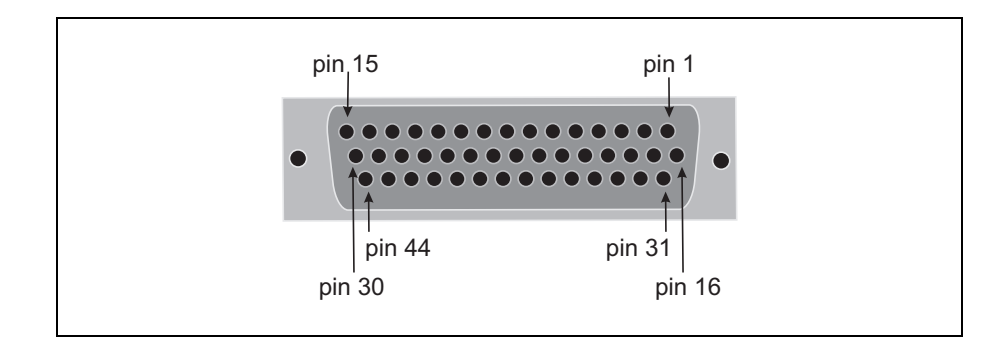

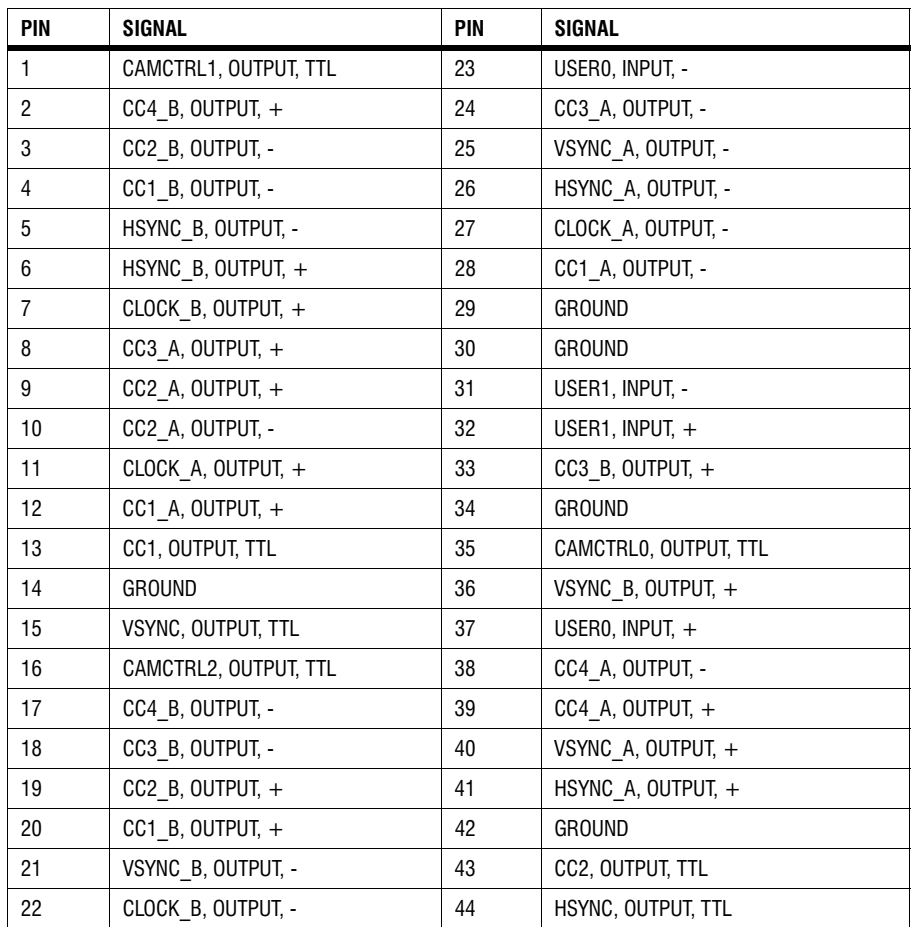

For customers planning to build their own cable, parts can be purchased from:

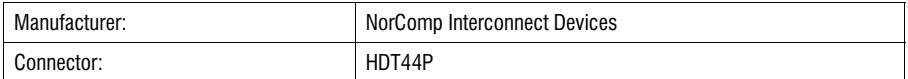

### <span id="page-48-1"></span><span id="page-48-0"></span>Trigger input connector

The trigger input connector is routed through the 9-pin female connector on the second mounting bracket to the 50-pin auxiliary I/O connector on the board.

The pinout of the 9-pin DB9 female connector is as follows:

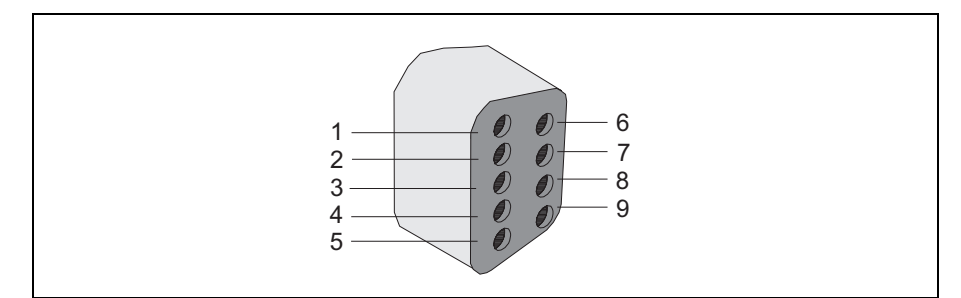

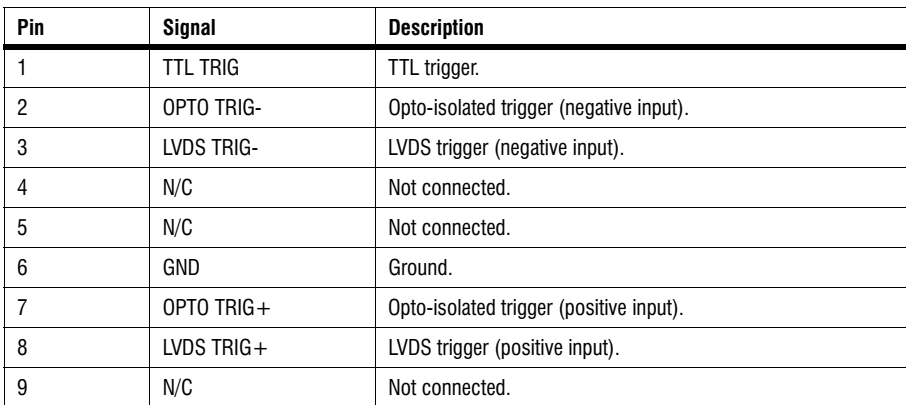

#### <span id="page-49-1"></span><span id="page-49-0"></span>VMChannel interface connector

The VMChannel interface allows Matrox Meteor-II to share data with any Matrox imaging board that has a VMChannel interface capable of performing the bus controller function. The VMChannel interface is only available on the PCI form factor.

<span id="page-49-3"></span>A VMChannel backplane (available with the GEN-BUS/... interconnect kits) must be inserted across the VMChannel interfaces of the boards.

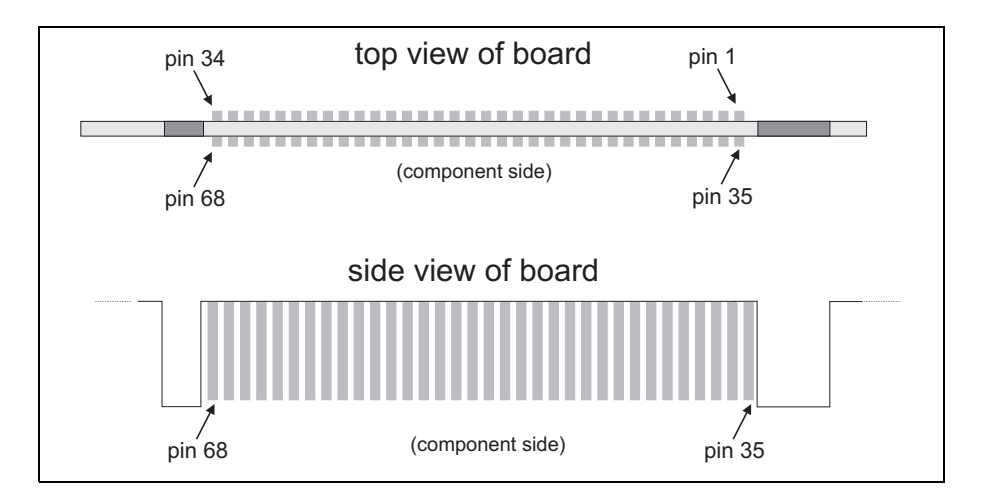

<span id="page-49-2"></span>The following table provides the pinout of the VMChannel interface:

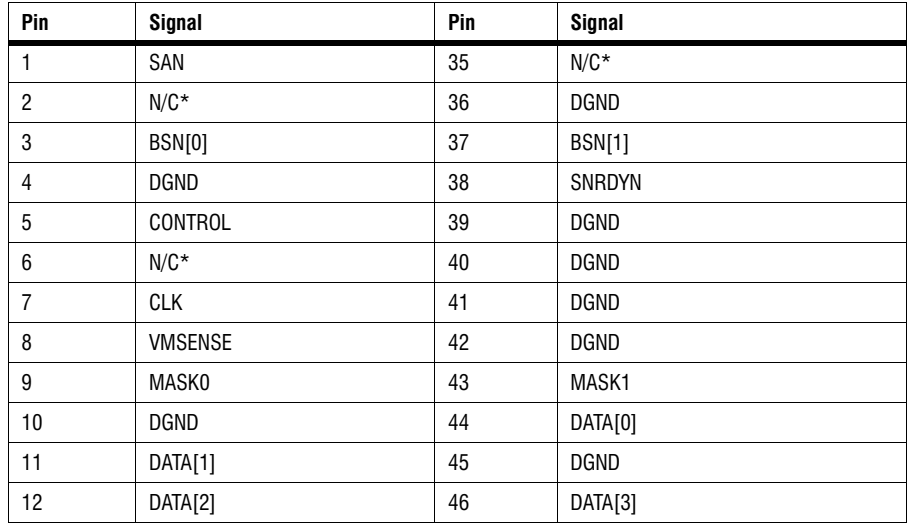

Download from Www.Somanuals.com. All Manuals Search And Download.

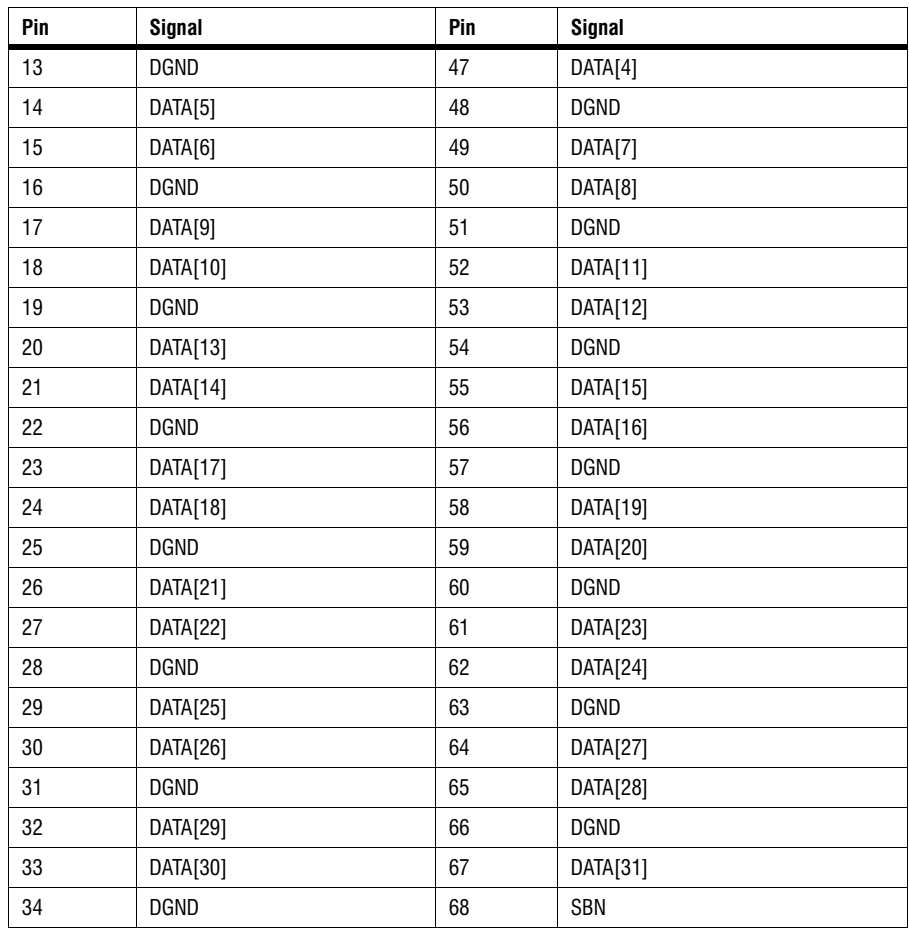

\* N/C = Not connected. This means that the pin is defined as part of the VMChannel interface standard but it is not used on the Matrox Meteor-II /Camera Link board.

### <span id="page-51-0"></span>Connector pinouts for Matrox Meteor-II /Camera Link for PC/104-*Plus*

Matrox Meteor-II /Camera Link for PC/104-*Plus* has six connectors, which are indicated in the diagram below.

! The auxiliary sync and control connector is located on the soldered side of the board, and is not shown.

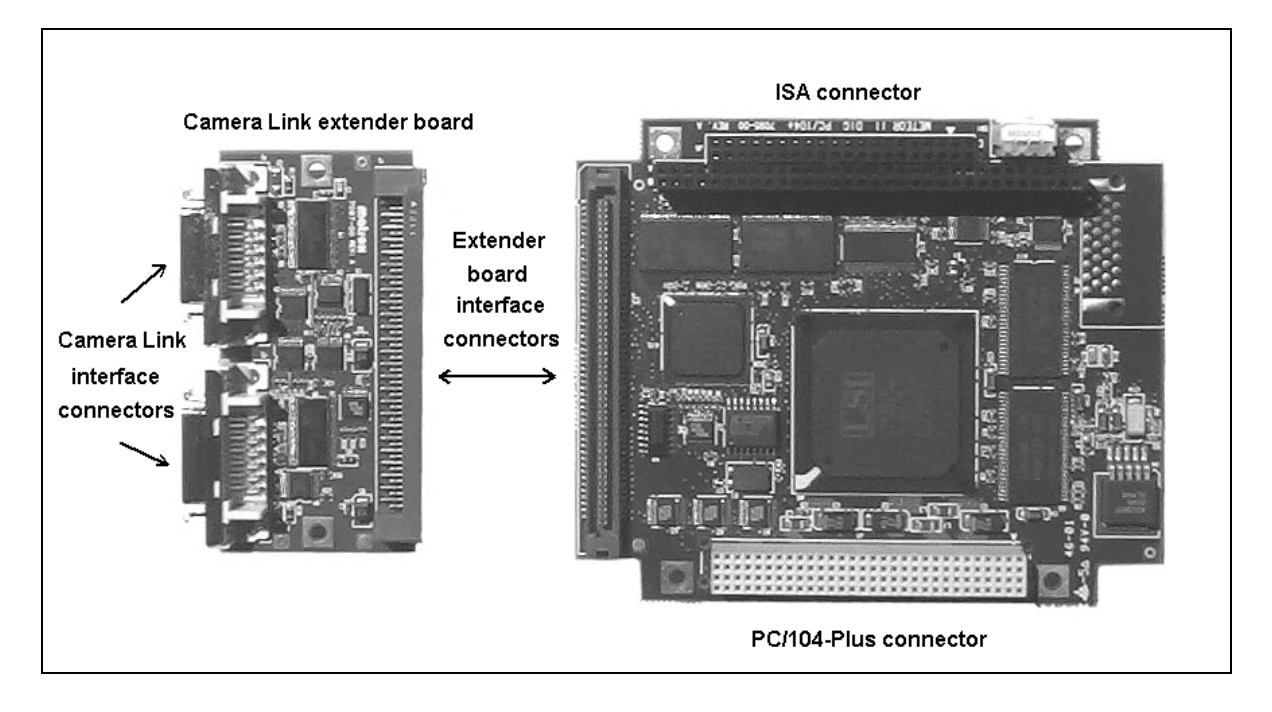

Three of these connectors are located on the main board, and three are located on the extender board.

#### <span id="page-51-1"></span>Camera Link interface connectors

The two Camera Link connectors are located on the extender board. For pin-outs, consult the subsection *[Camera Link connectors](#page-45-0)* for the PCI form factor.

### <span id="page-51-2"></span>**Important** Synchronization and control signals are acessible using the Video input connector (Video in) on Matrox 4Sight-II. See the *4Sight-II Installation and Hardware Reference* manual for pinout information.

### <span id="page-52-0"></span>Specifications

#### <span id="page-52-2"></span>**Electrical**

- <span id="page-52-1"></span>• Input signals in LVDS format:
	- **-** Termination: 100 Ω differential.
	- **-** Input current:
		- Min: -10 µA.
		- Max: 10 µA.
	- **-** Input voltage:
		- Min: 0.1 V.
		- Max: 2.3 V.
- Output signals in LVDS format:
	- **-** No termination.
	- **-** Output current: Max of 9.0 mA.
	- **-** Output voltage:
		- Min: 0.9 V (differential: 250 mV).
		- Max: 1.6 V (differential: 400 mV).
- Input signals in TTL format:
	- **-** No termination.
	- **-** Input current: Max of 1µA.

#### *54 Appendix B: Technical information*

- **-** Input voltage:
	- Max of low: 0.8 V.
	- Min of high: 2 V.
- Output signals in TTL format:
	- **-** No termination.
	- **-** Output current: Max of 64 mA.
	- **-** Output voltage:
		- Max of low: 0.55 V.
		- Min of high: 3 V.
- Trigger input signal (opto-isolated):
	- **-** Termination: 511 ohms series.
	- **-** Input current:
		- Min of low: 0 µA.
		- Max of low: 250 µA.
		- Min of high:  $5 \text{ mA}^1$ .
		- Max of high:  $15 \text{ mA}^2$ .

<sup>1.</sup> Min. of 6.3 mA recommended.

<sup>2.</sup> Max. of 10 mA recommended.

- **-** Input voltage:
	- Min of low: 0 V.
	- Max of low: 0.8 V.
	- Min of high: 2 V.
	- Max of high: 5 V.

#### <span id="page-54-1"></span>Environmental

- <span id="page-54-0"></span>• Min./max. ambient operating temperature: 0°C - 55° C.
- Min./max. storage temperature: -40° C 75° C.
- Max. altitude for operation: 3000 meters.
- Max. altitude for transport: 12000 meters.
- Operating humidity: 20 80% relative humidity (non-condensing).

#### *56 Appendix B: Technical information*

# <span id="page-56-0"></span>Appendix C: **Glossary**

This appendix defines some of the specialized terms used in this Matrox Meteor-II document.

• ASIC

*Application-specific integrated circuit*. An integrated circuit custom-made to meet the requirements of a specific application. It integrates several digital and/or analog functions into a single die. This results in a reduction in cost, board area, and power consumption, while improving performance when compared to an equivalent implementation using off-the-shelf components.

• Backplane

A circuit board that acts as a pathway between multiple boards. For example, if a backplane is inserted between the VMChannels of two Matrox Meteor-II boards, the boards can share data through their VMChannel.

• Band

One of the surfaces of a buffer. A grayscale image requires just one band. A color image requires three bands, one for each color component.

• Bandwidth

A term describing the capacity to transfer data. Greater bandwidth is needed to sustain a higher transfer rate. Greater bandwidth can be achieved, for example, by using a wider bus.

• Bit

A digit of a binary number. Images are described as 1-bit, 8-bit, 16-bit, etc. The numbers indicate the bits available to store the value of each pixel in the image.

• Bus

A pathway along which signals are sent, generally in two directions, for communication of data.

• Color component

One of the components that make up a color space. Typically, each component of a color image is stored in a separate band of a multi-band buffer.

• Composite sync

A synchronization signal made up of two components: one horizontal and one vertical.

• DCF

*Digitizer Configuration Format.* A DCF defines the input data format and among other things, how to accept or generate video timing signals such as horizontal sync, vertical sync, and pixel clock.

• Display memory

See *frame buffer*.

• Exposure time

Refers to the period during which the image sensor of a camera is exposed to light. As the length of this period increases, so does the image brightness.

• Field

One of the two halves that make up an image. One half consists of the image's odd lines (known as the *odd field*); the other half consists of the image's even lines (known as the *even field*).

• Frame

A single image grabbed from a video camera.

• Frame buffer

A frame buffer is a dedicated storage area often used for data transfers between devices of differing speeds. For example, since a computer sends out data faster than a screen can display it, the data is temporarily stored in the frame buffer. The buffer is generally thought of as a two-dimensional surface with a certain pixel depth.

• Grab

To acquire an image from a camera.

• Horizontal sync

The part of a video signal that indicates the end of a line and the start of a new one.

See also *vertical sync*.

• HSL

A color space that represents color using components of hue, saturation, and luminance. The hue component describes the actual color of a pixel. The saturation component describes the concentration of that color. The luminance component describes the combined brightness of the primary colors.

• Host

In general, Host refers to the principal CPU in one's computer.

• Interlaced scanning

Describes a transfer of data in which the odd-numbered lines of the source are written to the destination buffer first and then the even-numbered lines (or vice-versa).

See also *progressive scanning*.

• Latency

The time from when an operation is started to when the final result is produced.

• Live processing

See *real-time processing*.

• LUT mapping

*Look-up table mapping*. A point-to-point operation that uses a table to define a replacement value for each possible pixel value in an image.

• LVDS

Low Voltage Differential Signaling. A digital signaling standard that uses a pair of wires to transmit one signal in a differential mode. LVDS drivers and receivers have a very low voltage swing (typically 350 mV with an offset of 1.25 V).

• PCI

*Peripheral Component Interconnect*. An expansion bus standard for the '90s.

• PCI Primary/Secondary Bus

A high-performance bus that provides a processor-independent data path between the CPU and high-speed peripherals.

• PLC

*Programmable Logic Controller.* A device used to automate monitoring and control of industrial plants. It can be used as a stand-alone device or in conjunction with data acquisition.

• Progressive scanning

Describes a transfer of data in which the lines of the source input device are written sequentially into the destination buffer.

Also known as *non-interlaced.* See also *interlaced scanning*.

• Real-time processing

The processing of an image as quickly as the next image is grabbed.

Also known as *live processing*.

• RGB

A color space that represents color using the primary colors (red, green and blue) as components.

• Synchronous function

A function that does not return control to the caller until it has finished executing.

See also *asynchronous function*.

• Vertical sync

The part of a video signal that indicates the end of a frame and the start of a new one.

See also *horizontal sync*.

• VIA

*Video Interface ASIC*. A custom ASIC that connects all the data buses on the board (the grab, VMChannel, and PCI bus) to one another, and directs and monitors data flow "traffic". It is a video interface that provides various ways of inputting and outputting data.

• VMChannel

*Vesa Media Channel*. An industry standard 32-bit bus designed for carrying video data. On Matrox Meteor-II boards, it is used primarily to share data with other Matrox imaging boards.

## <span id="page-62-0"></span>Index

### A

acquisition features [30](#page-29-2) ActiveMIL [10](#page-9-0) auxiliary sync and control connector [19](#page-18-2), [47](#page-46-1), [52](#page-51-2)

### C

camera control [33](#page-32-0) Camera link connector [19](#page-18-3)-[21](#page-20-0) camera link connector [46](#page-45-1) cameras grabbing images [26](#page-25-2) multi-tap [34](#page-33-2) n[umber of cameras per board](#page-32-1) [26](#page-25-3) clock 33 communication signals [32](#page-31-6) connectors auxiliary sync and control [47](#page-46-1) Camera link [20](#page-19-1)-[21](#page-20-0) trigger input [49](#page-48-1) video input [46](#page-45-1) VMChannel [9](#page-8-2), [20](#page-19-2), [34](#page-33-3)–[35](#page-34-2), [49](#page-49-1) control signals [32](#page-31-7) camera control [33](#page-32-0) clock [33](#page-32-1) synchronization [33](#page-32-2) trigger [33](#page-32-3) user input [33](#page-32-4) conventions [13](#page-12-1)

### D

data interfaces PCI interface [35](#page-34-3) VIA [34](#page-33-4) VMCha[nnel connector](#page-8-3) [35](#page-34-2) data transfer 9 DMA memory [38](#page-37-3)

### E

electrical specifications [53](#page-52-2) environmental specifications [55](#page-54-1)

### G

grab section communication signals [32](#page-31-6) control signals [32](#page-31-7) lookup table [32](#page-31-8) performance [32](#page-31-9) PSG [32](#page-31-10) UART [32](#page-31-11) video input [32](#page-31-12) grabbing from multiple boards [26](#page-25-4)

### H

hardware connecting e[xternal devices](#page-38-1) [19](#page-18-4) PCI slot [11](#page-10-3), 39 reference [30](#page-29-3) heat sink [17](#page-16-0), [26](#page-25-5)

### I

```
installation 16
   connecting external devices 19
   multiple boards 26
   overview 13
   software 24
IRQ conflicts 40
```
### L

lookup table [32](#page-31-8)

### M

Matrox Inspector [10](#page-9-1) Matr[ox Intellicam](#page-9-3) [10](#page-9-2), [24](#page-23-3) MIL 10 MIL-Lite [10](#page-9-4) monochrome [30](#page-29-4) multiple boards grabbing [26](#page-25-7) PCI bandwidth [26](#page-25-8) multi-tap cameras [34](#page-33-5)

### O

optional items MIL [12](#page-11-2) MIL-Lite [12](#page-11-3)

### P

package optional items [12](#page-11-4) standard package [11](#page-10-4) PCI bandwidth [26](#page-25-9) PCI slot [11](#page-10-5), [39](#page-38-2) pinouts auxiliary sync and control connector [47](#page-46-1) trigger input connector [49](#page-48-1) video input connector [46](#page-45-2) V[MChannel connector](#page-31-10) [50](#page-49-2) PSG 32

### R

RGB [30](#page-29-5)

### S

SDRAM [34](#page-33-6) software Matrox In[tellicam](#page-8-4) [24](#page-23-3) supported 9 specifications electrical [53](#page-52-2) environmental [55](#page-54-1) technical [44](#page-43-2) synchronization [33](#page-32-2) system requirements [11](#page-10-6)

### T

technical information [44](#page-43-3) timing lines/frame [32](#page-31-13) pixels/line [32](#page-31-14) sampling rate [32](#page-31-15) trigger input c[onnector](#page-32-3) [19](#page-18-5), [49](#page-48-1) trigger signals 33 troubleshooting [38](#page-37-4)

### U

UART [32](#page-31-11) user input [33](#page-32-4)

### V

VIA [9](#page-8-5), [34](#page-33-7) VIA's PCI port [35](#page-34-4) video formats supported monochrome [30](#page-29-4) RGB [30](#page-29-5) video input connector [46](#page-45-1) video input signal [32](#page-31-12) video transfer memory [9](#page-8-6), [34](#page-33-6) VMChannel [9](#page-8-2), [19](#page-18-6)-[20](#page-19-2), [34](#page-33-3)-[35](#page-34-2), [50](#page-49-3)

# <span id="page-64-0"></span>Regulatory Compliance

### FCC Compliance Statement

### **Warning**

Changes or modifications to this unit not expressly approved by the party responsible for the compliance could void the user's authority to operate this equipment.

#### **Note**

This device complies with Part 15 of FCC Rules. Operation is subject to the following two conditions:

1. this device may not cause harmful interference, and

2. this device must accept any interference received, including interference that may cause undesired operation.

This equipment has been tested and found to comply with the limits for a Class A digital device, pursuant to Part 15 of the FCC Rules. These limits are designed to provide reasonable protection against harmful interference when the equipment is operated in a commercial environment. This equipment generates, uses, and can radiate radio frequency energy and, if not installed and used in accordance with the instruction manual, may cause harmful interference to radio communications. Operation of this device in a residential area is likely to cause harmful interference in which case the user will be required to correct the interference at his/her own expense. The user is advised that any equipment changes or modifications not expressly approved by the party responsible for compliance would void the compliance to FCC regulations and therefore, the user's authority to operate the equipment.

### Industry Canada Compliance Statement

This digital apparatus does not exceed the Class A limits for radio noise emission from digital apparatus set out in the Radio Interference Regulations of Industry Canada.

Le présent appareil numérique n'émet pas de bruits radioélectriques dépassant les limites applicables aux appareils numériques de Classe A prescrites dans le Règlement sur le brouillage radioélectrique édicté par Industrie Canada.

### EU Notice (European Union)

**WARNING**: This is a class A product. In a domestic environment this product may cause radio interference in which case the user may be required to take adequate measures

**AVERTISSEMENT**: Cet appareil est de la classe A. Lorsque cet appareil est utilisé dans un environnment résidentiel, il peut entraîner des interférences radioélectriques. Dans ce cas, l'usager peut être prié de prendre des mesures correctives appropriées.

This device complies with EC Directive 89/336/EEC for a Class A digital device. It has been tested and found to comply with EN55022/CISPR22 and EN55024/CISPR24 when installed in a typical class A compliant host system. It is assumed that this device will also achieve compliance in any Class A compliant system.

Le présent appareil numérique répond aux exigences stipulées dans la directive européenne 89/336/EEC prescrite pour les appareils numériques de classe A. Ce produit a été testé conformément aux procédures EN55022/CISPR22 et EN55024/CISPR24 dans un système hôte typique et conforme à la classe A. On peut présumer que cet appareil sera aussi conforme s'il est utilisé dans n'importe quel système de classe A.

# <span id="page-66-0"></span>Product support

### Limited Warranty

*Matrox warrants this product against defects in materials and workmanship for a period of one year from the date of delivery. Matrox and its suppliers expressly disclaim any and all other warranties, express or implied.* 

*Your sole remedy shall be, repair or replacement of the product provided that the defective product be returned to the authorized dealer within a year from the date of delivery.* 

*If you wish to return your board, contact the Matrox authorized dealer where you purchased the board for service. Do not return a product to Matrox without authorization.*

*In the event you must return the board directly to Matrox, follow these steps:*

1. Contact Customer Support (The *Customer support contacts* information sheet included in your package has the phone numbers for Matrox's offices).

Customer Support will ask you to describe the problem and will issue a Return Merchandise Authorization (RMA).

- 2. Leave the configuration as it was when you were using the board.
- 3. Pack the board in its original box and return it with a completed "Product Assistance Request" form (provided in the following page).

### Return address

*U.S. customers must return their products to our U.S. address:*

 $\blacksquare$  Matrox International Corp. 625 Route 3 Unit B Plattsburgh, N.Y. 12901-6530

*Canadian and other international customers can return their products directly to our Canadian facility:*

 $\blacksquare$  Matrox Electronic Systems Ltd. 1055 St. Regis Blvd. Dorval, Quebec H9P 2T4

Download from Www.Somanuals.com. All Manuals Search And Download.

### Product Assistance Request Form

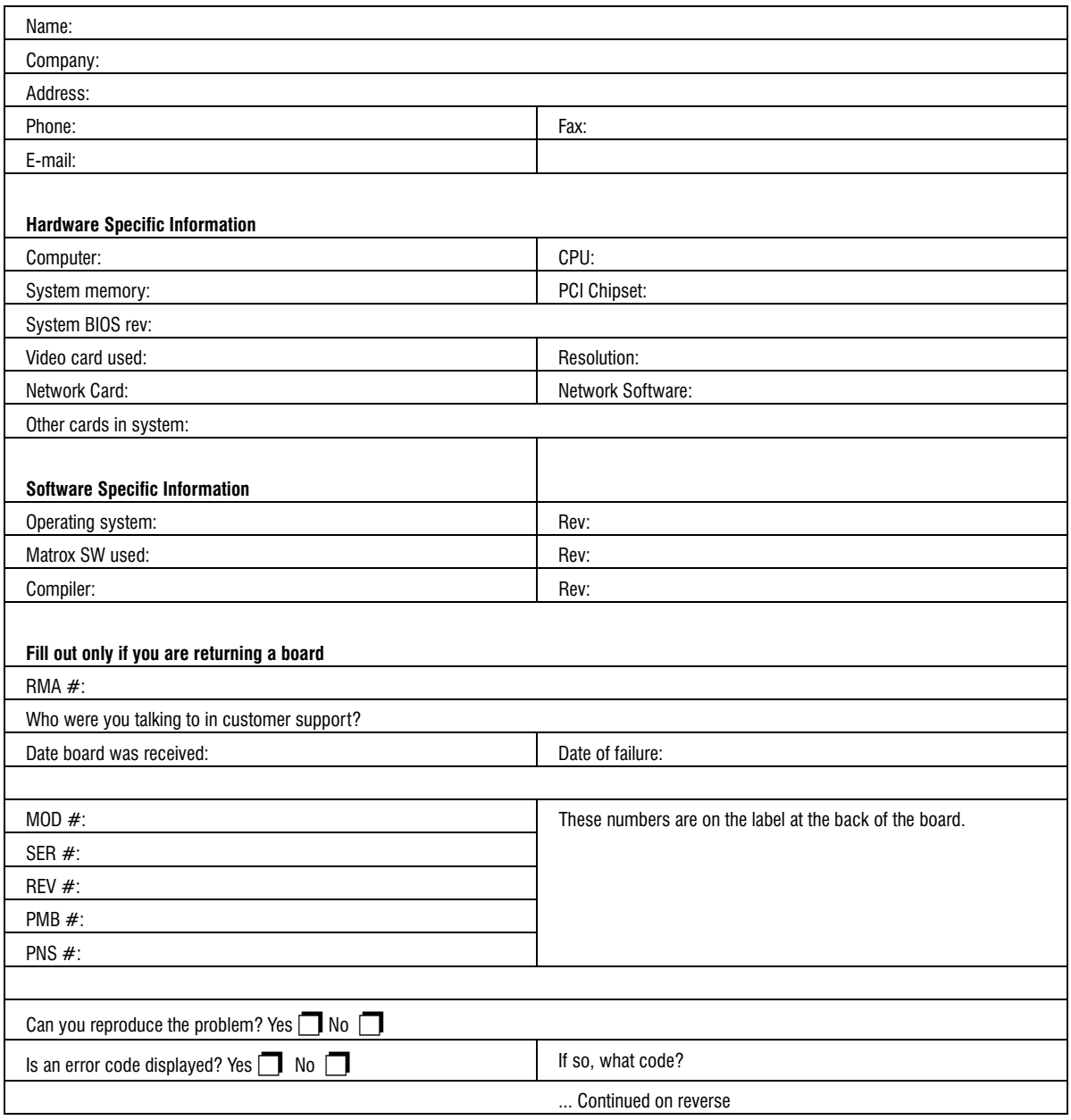

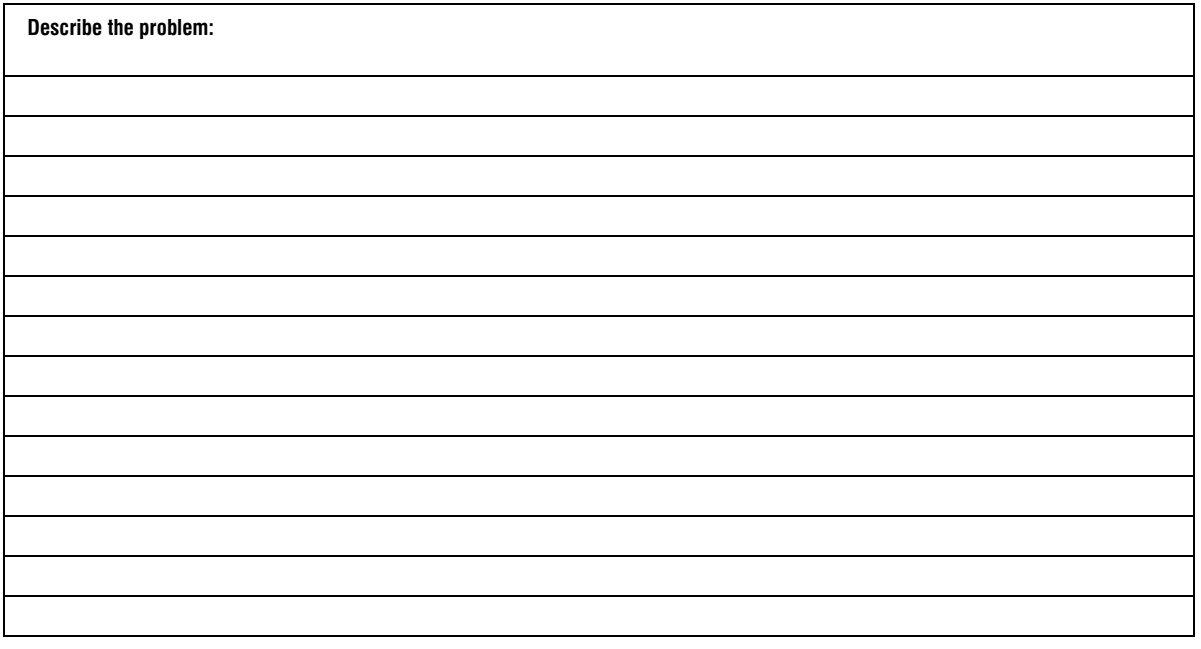

Free Manuals Download Website [http://myh66.com](http://myh66.com/) [http://usermanuals.us](http://usermanuals.us/) [http://www.somanuals.com](http://www.somanuals.com/) [http://www.4manuals.cc](http://www.4manuals.cc/) [http://www.manual-lib.com](http://www.manual-lib.com/) [http://www.404manual.com](http://www.404manual.com/) [http://www.luxmanual.com](http://www.luxmanual.com/) [http://aubethermostatmanual.com](http://aubethermostatmanual.com/) Golf course search by state [http://golfingnear.com](http://www.golfingnear.com/)

Email search by domain

[http://emailbydomain.com](http://emailbydomain.com/) Auto manuals search

[http://auto.somanuals.com](http://auto.somanuals.com/) TV manuals search

[http://tv.somanuals.com](http://tv.somanuals.com/)